# Сегодня на занятии:

- ✔ сформируем базовые представления о «мобильной» фотосъемке;
- ✔ овладеем навыками настройки камеры смартфона;
- ✔ научимся делать «продающую» фотографию;
- ✔ научимся осознанно выбирать формат видео под конкретную цель
- $\mathcal V$  разберем типовые ошибки начинающих при создании видео

# 1.ЦЕЛИ И ЗАДАЧИ ФОТОКОНТЕНТА.

Цель:

## 1)УСПЕШНО ПРОДАТЬ ПРОДУКТ или УСЛУГУ

## 2)Привлечь как можно больше зрителей и получить ПОПУЛЯРНОСТЬ

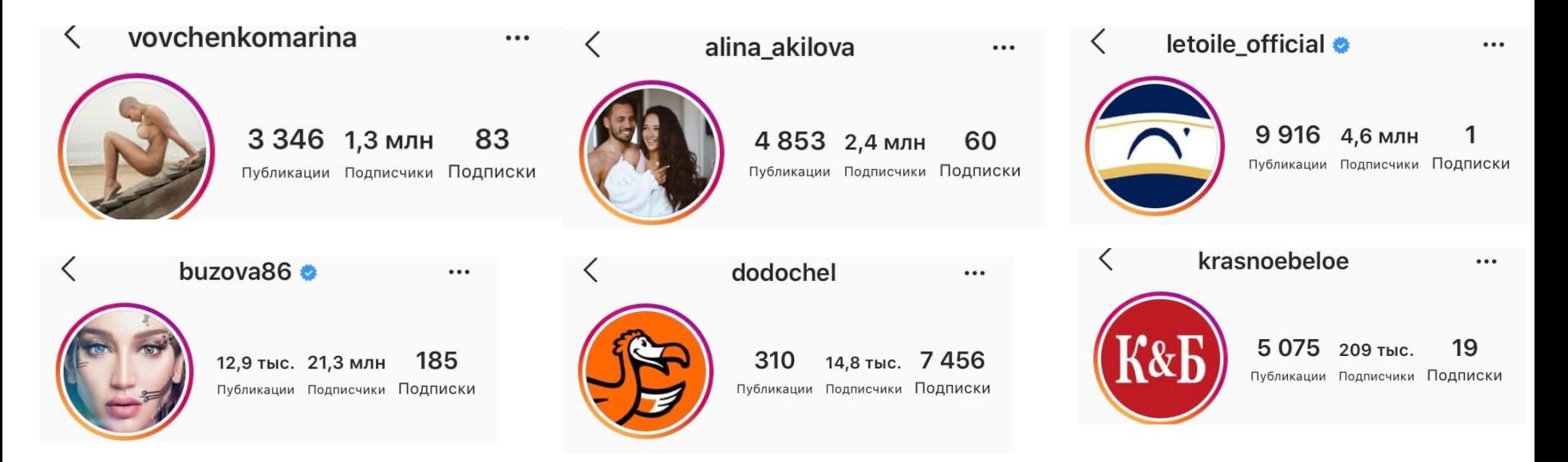

#### Задачи:

- вызвать доверие у покупателя
- показать профессионализм и экспертность организации
- передать ПОЛОЖИТЕЛЬНЫЕ эмоции от пользования продуктом
- создать образ бренда
- вовлечь аудиторию

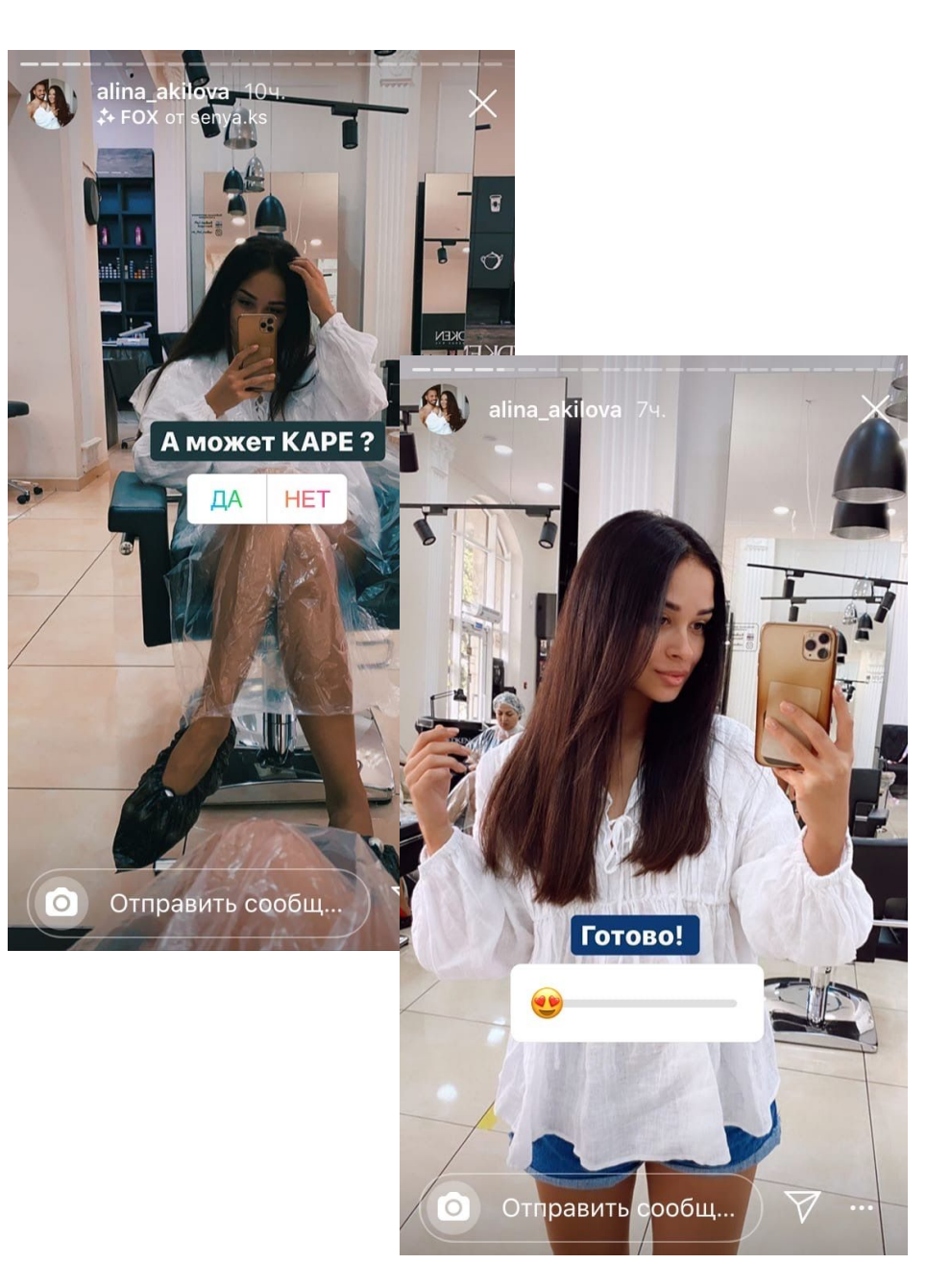

## **Бренд – это набор определенных характеристик по которым мы легко узнаем продукт из миллиона.**

## Бренд – это набор определенных характеристик по которым мы легко узнаем продукт из

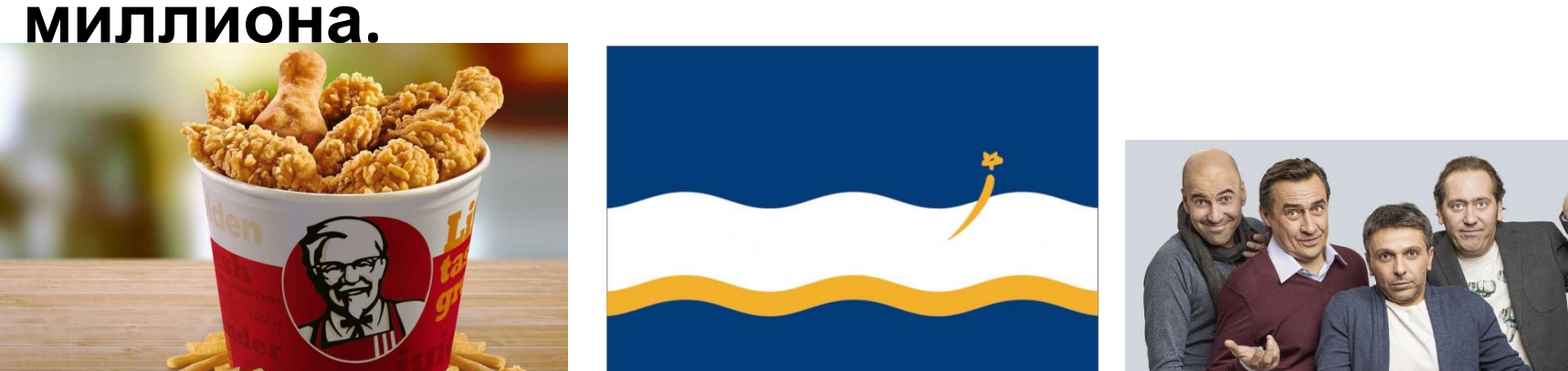

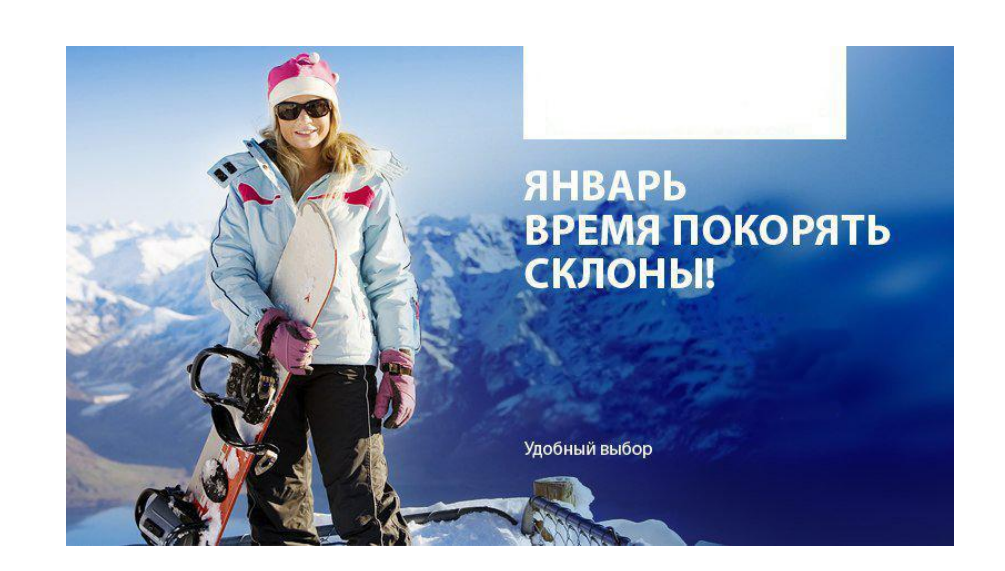

#### ВСЁ ЕЩЁ ХОДИШЬ В САЛОН?

- Следи за списанием средств
- Подключай и отключай услуги
- Выбирай и меняй тарифы

Набери \*111\*1#Ј для установки приложения

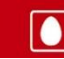

#### ЭЛЕМЕНТЫ ФИРМЕННОГО СТИЛЯ

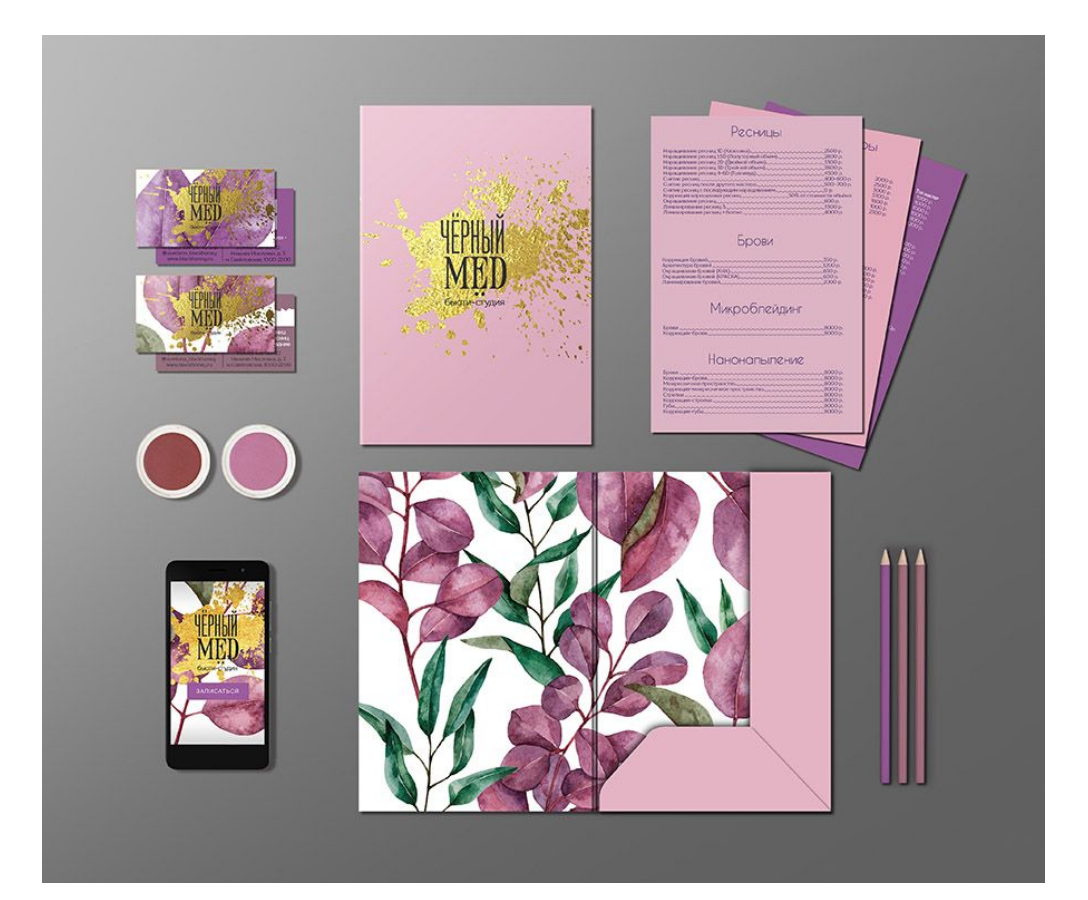

#### ЭЛЕМЕНТЫ ФИРМЕННОГО СТИЛЯ

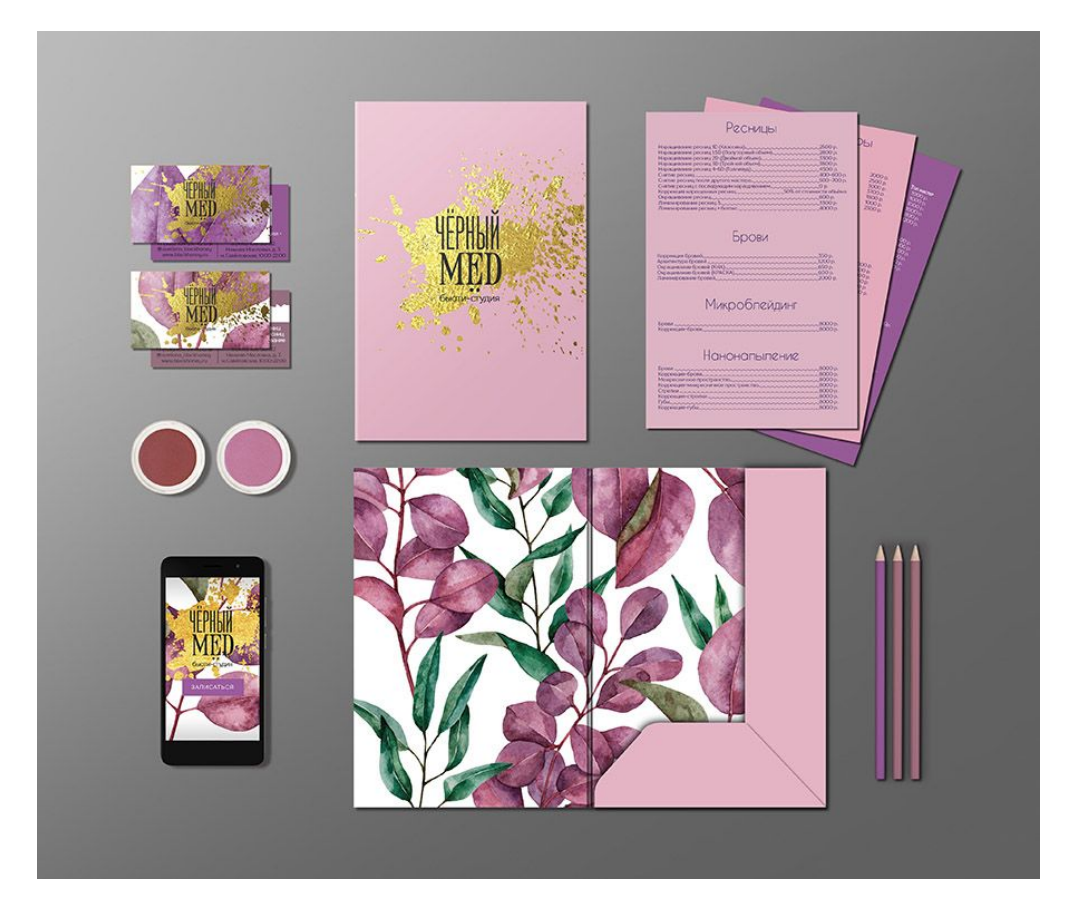

- название
- логотип
- фирменные цвета
- оригинальная графика
- набор фраз
- звуки
- торговая марка и пр.

## …а в социальных сетях?

- Фирменные цвета
- Единый стиль оформления
- Эксклюзивный контент

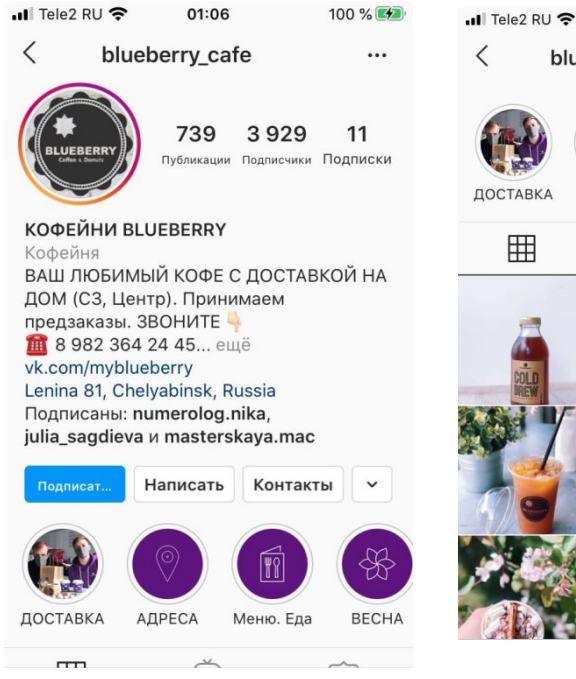

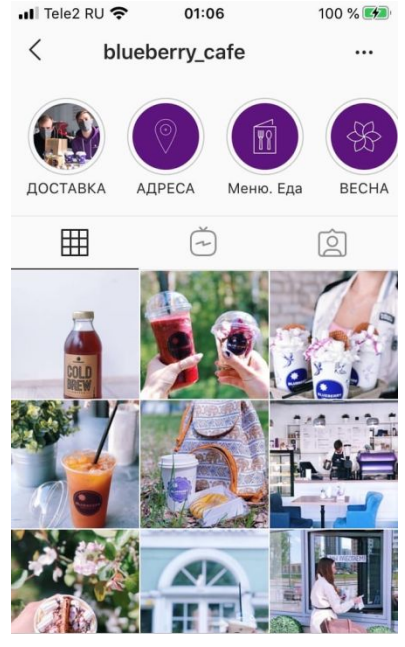

Наши бариста теперь смогут привезти Ваши любимые напитки, десерты и блюда прямо к вам домой!

Делимся подробностями Показать полностью...

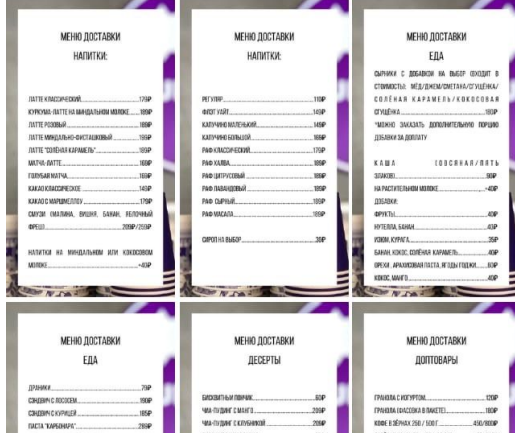

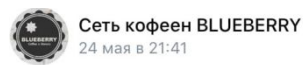

**SUMMER VIBES** 

Городские парки официально открыты! **Хватаем любимый «Шмель» и** наслаждаемся погодой

Ждём в гости по следующим адресам... Показать полностью...

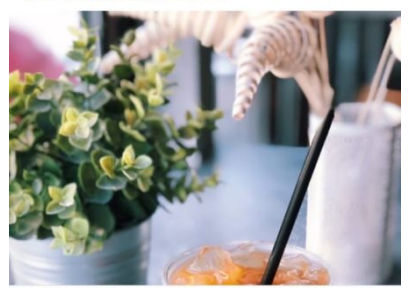

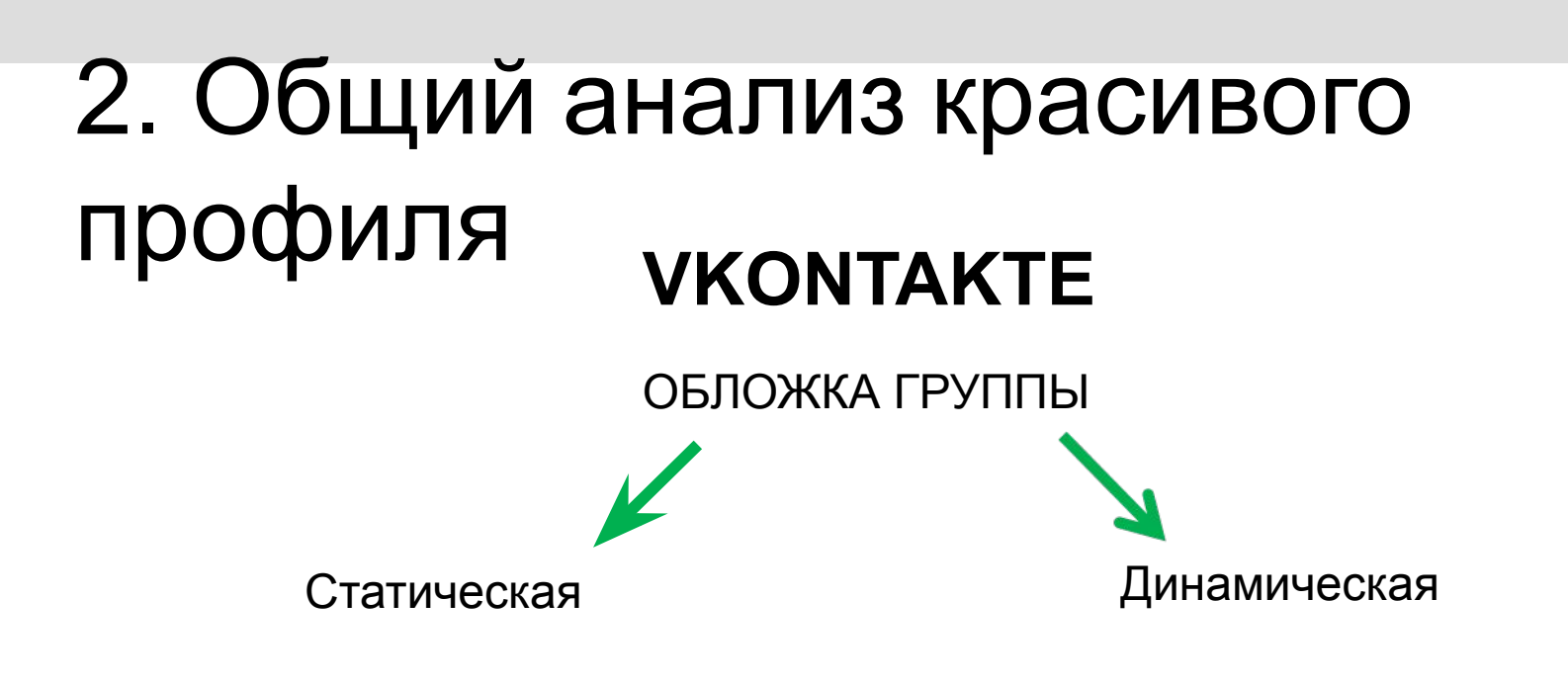

• Приложение Canva

рассрочка • Положительные отзывы • Набор на июнь и

июль

- Photoshop
- Группа в контакте «Бесплатные шаблоны PSD»

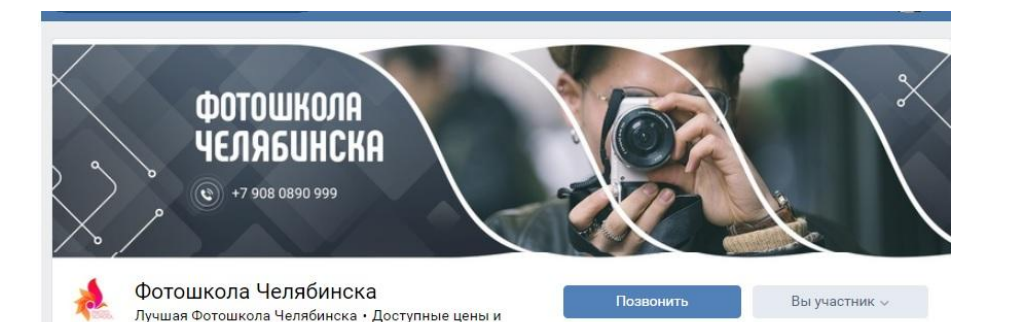

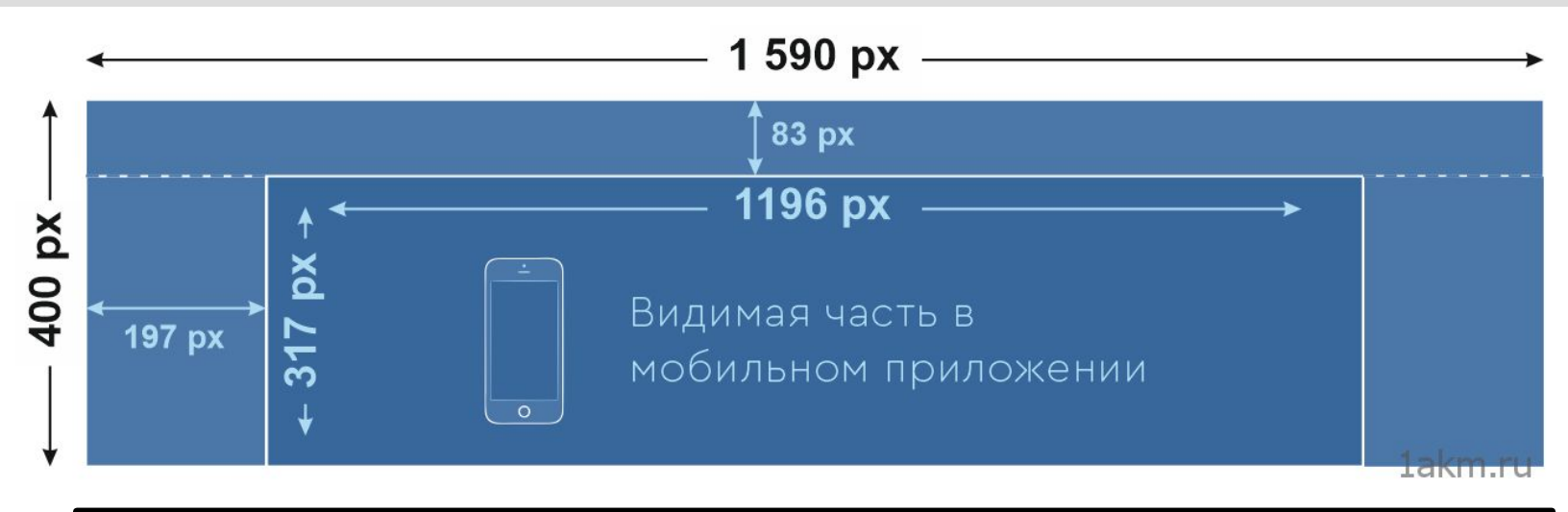

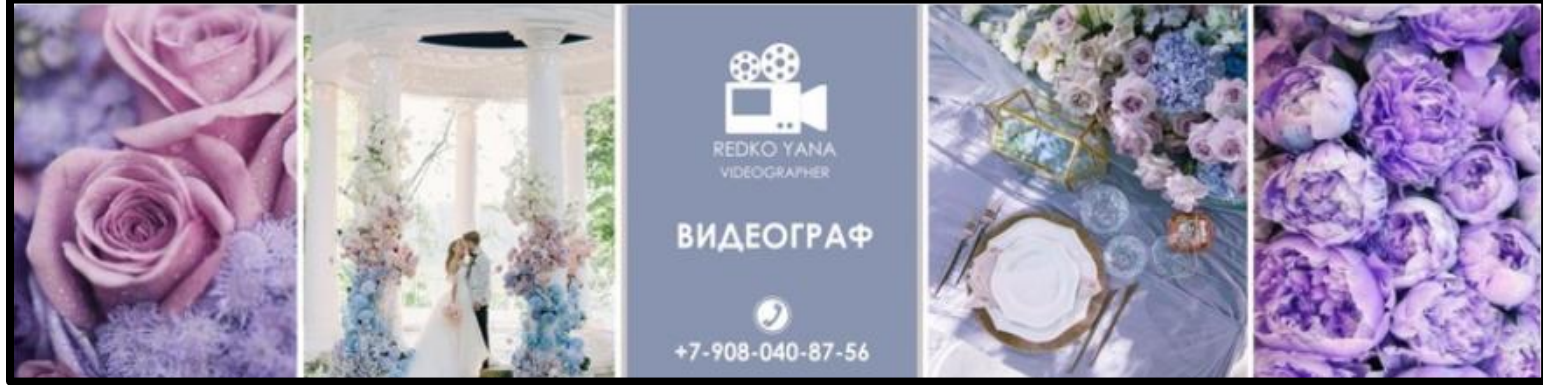

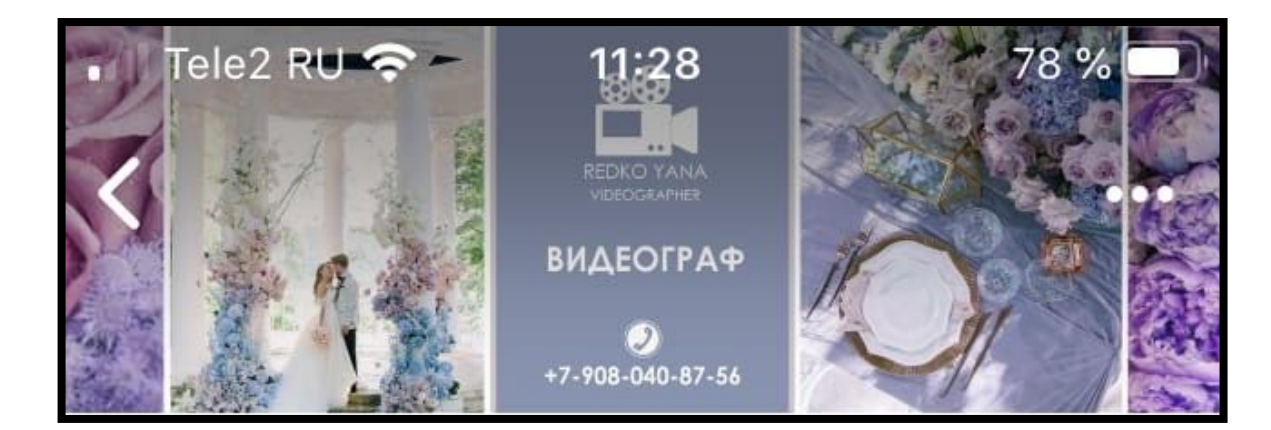

#### Живая обложка сообщества

Разместите до 5 больших видео или фотографий в обложке своего сообщества, которые будут переключаться автоматически.

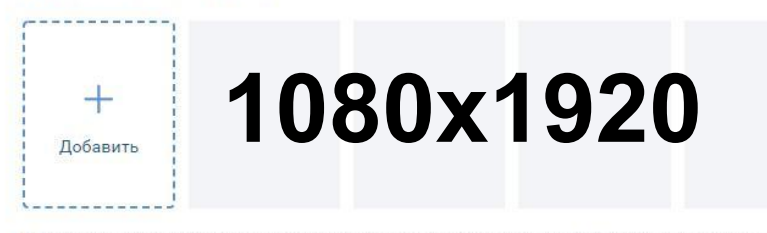

Мы рекомендуем загружать видео или изображения в разрешении 1080x1920. Длительность не более 30 секунд, размер файла до 20 МБ, видеокодек Н.264, аудиокодек ААС.

**И Показывать фотографии в движении** (?)

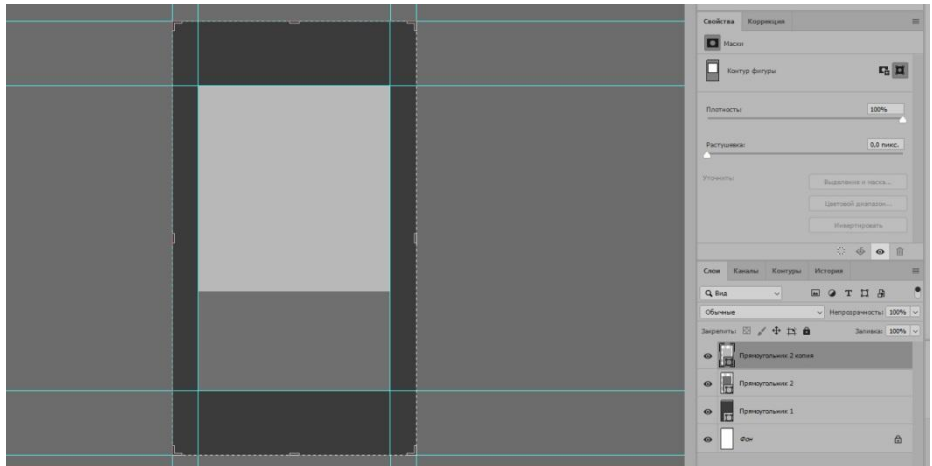

#### Живая обложка сообщества

Разместите до 5 больших видео или фотографий в обложке своего сообщества, которые будут переключаться автоматически.

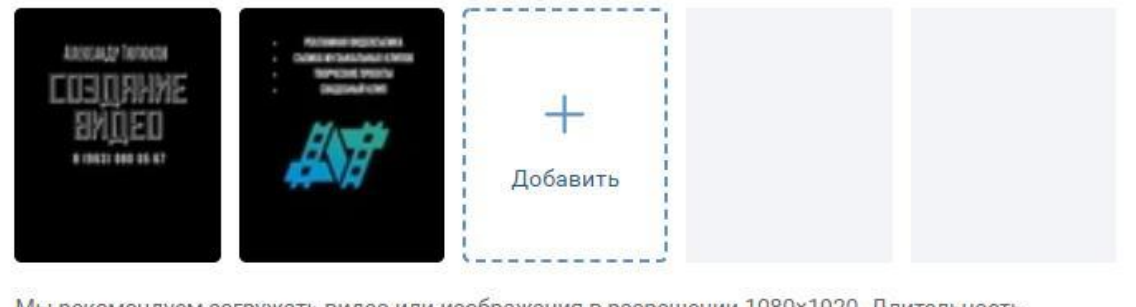

Мы рекомендуем загружать видео или изображения в разрешении 1080×1920. Длительность не более 30 секунд, размер файла до 20 МБ, видеокодек Н.264, аудиокодек ААС.

**И Показывать фотографии в движении** (?)

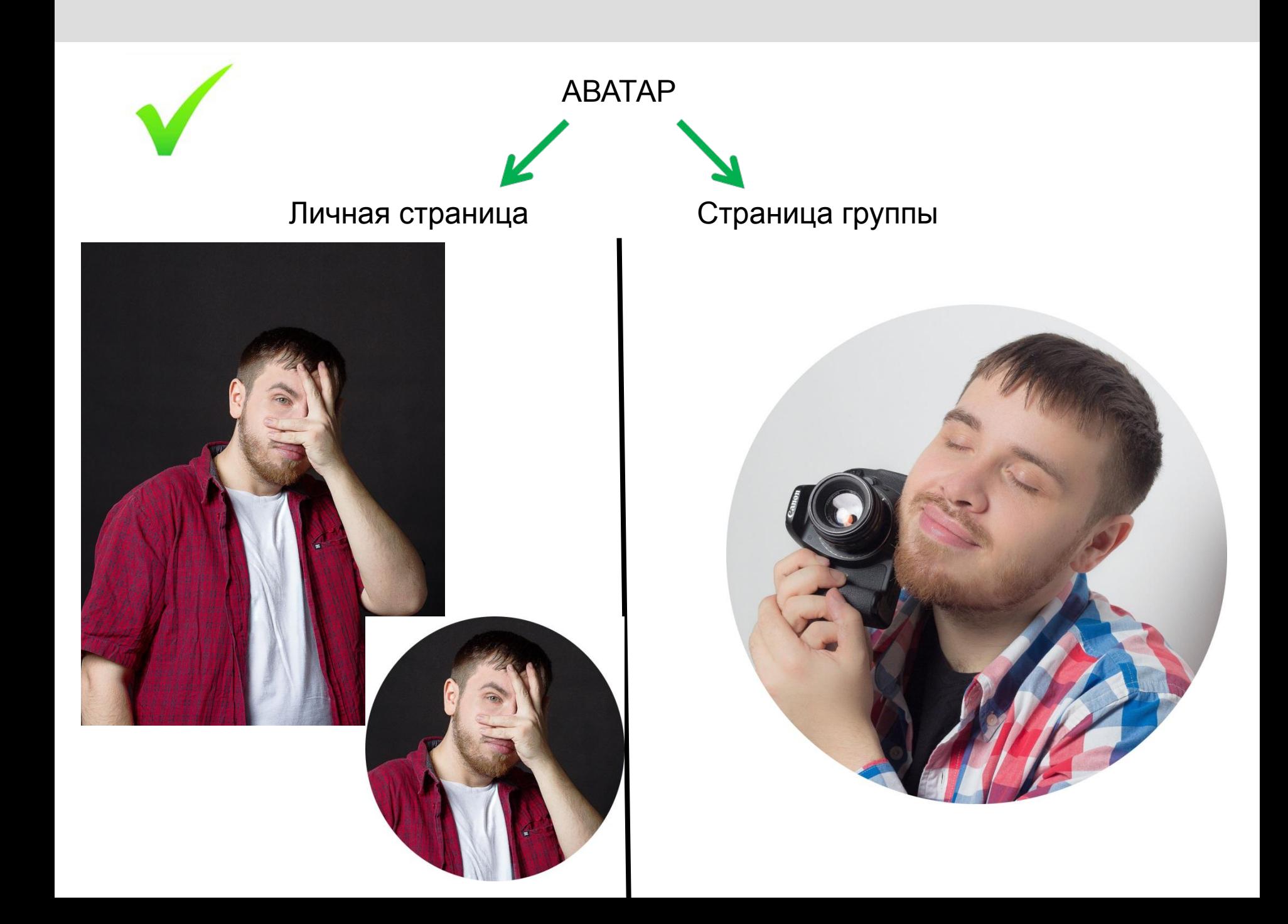

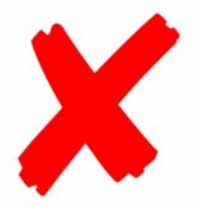

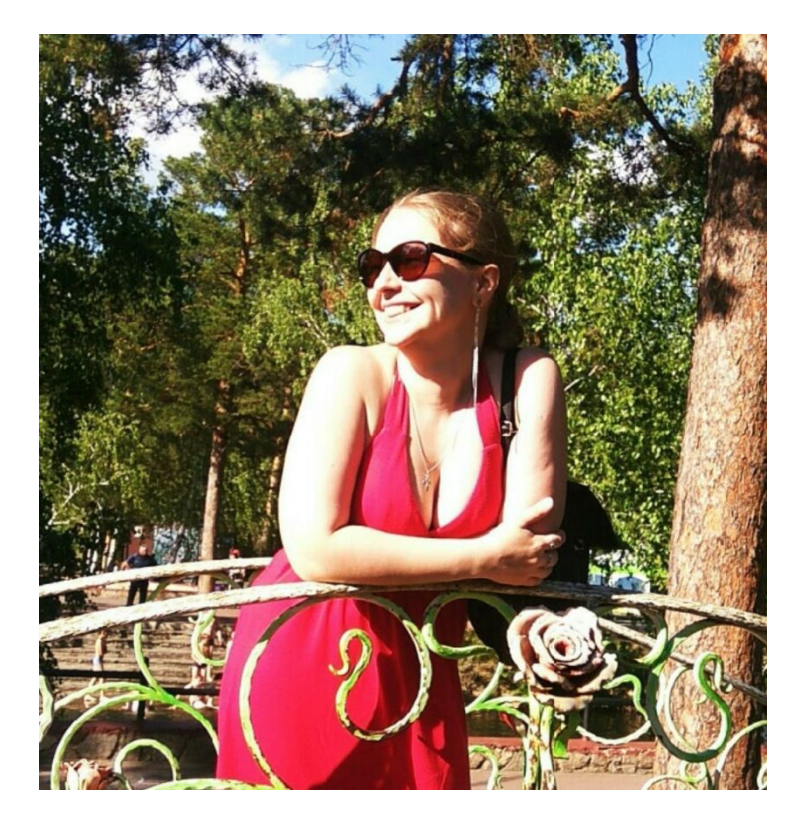

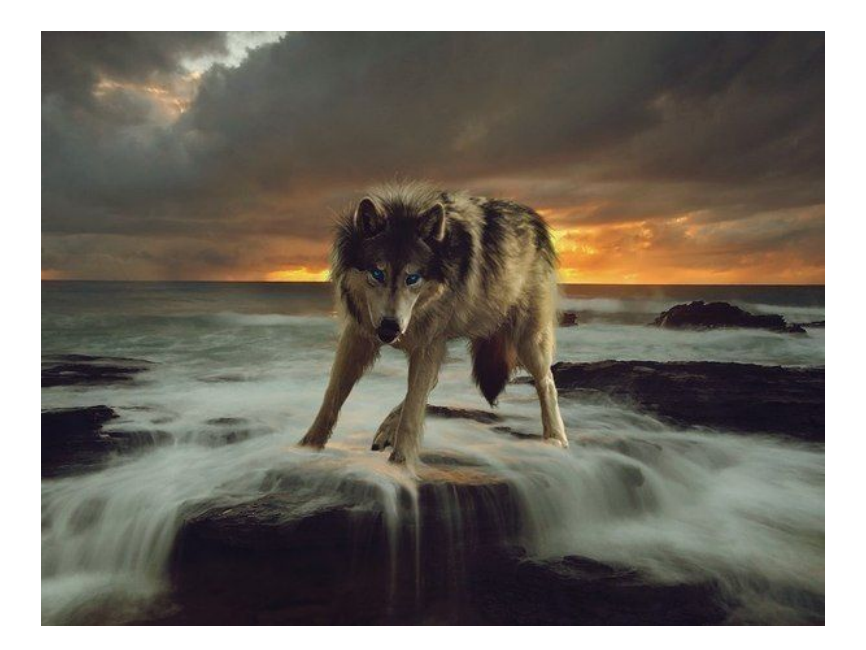

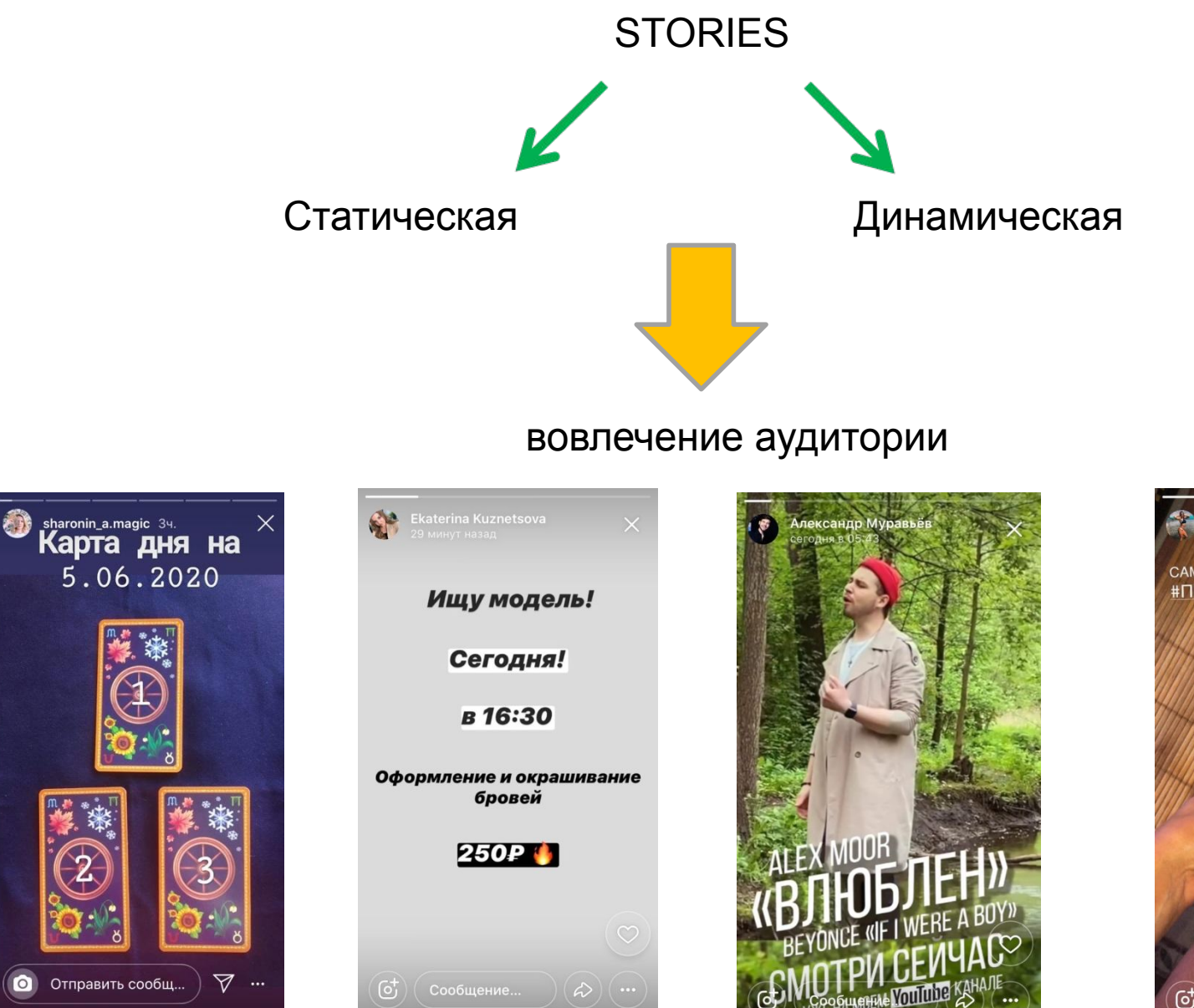

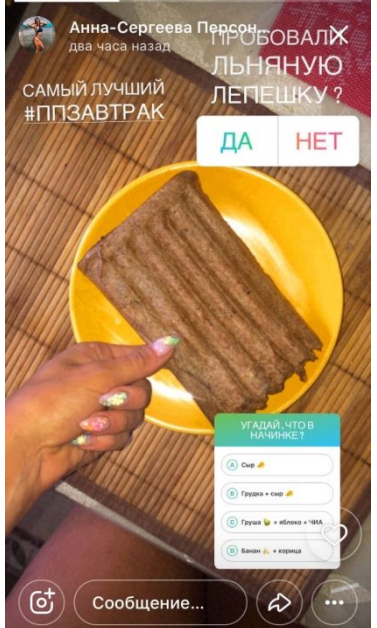

#### ТОВАРНАЯ ГРУППА

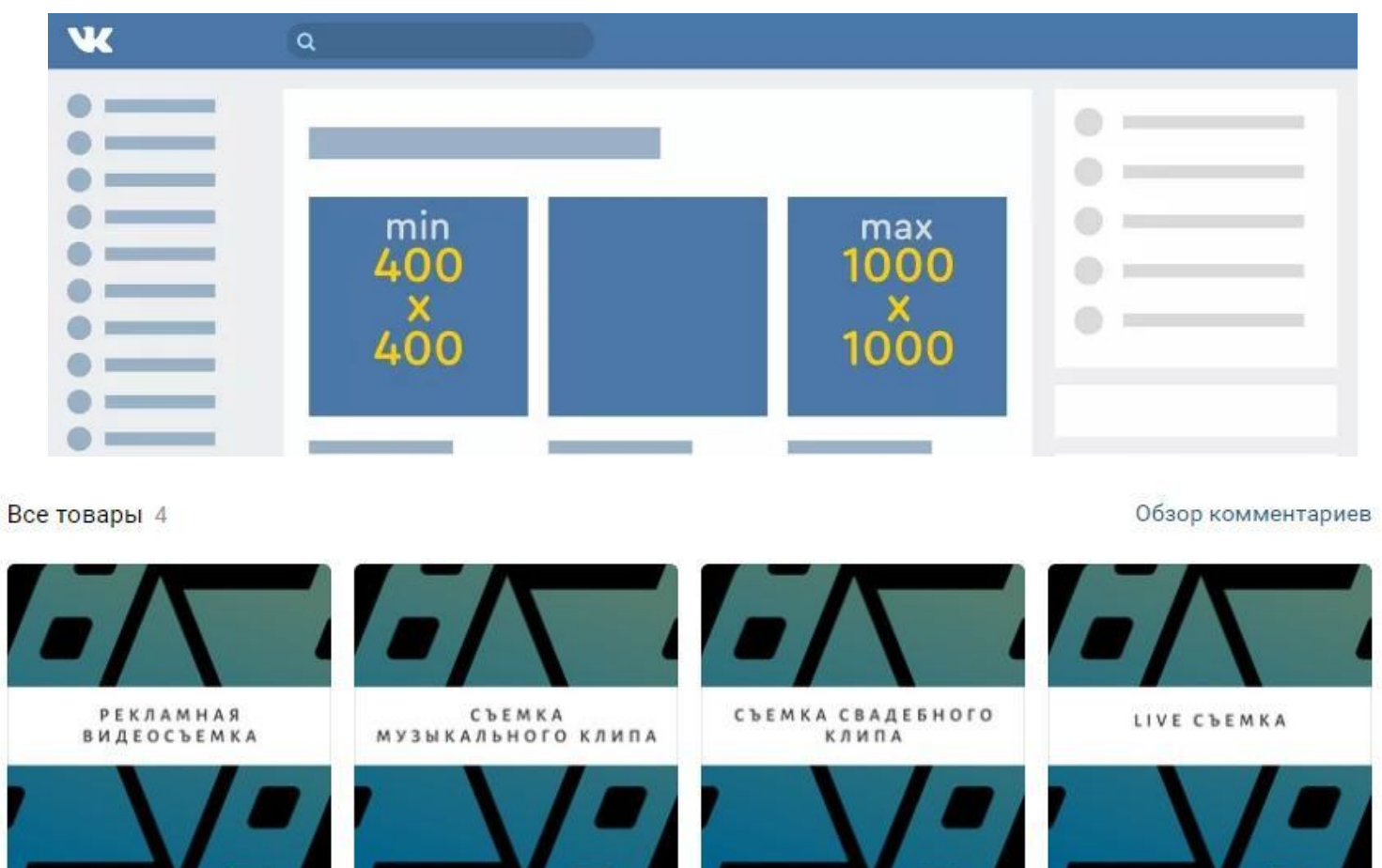

Рекламная видеосъемка  $2000P$ 

Съемка музыкального клипа 3500 P

Съемка свадебного клипа  $6000P$ 

Съемка концертов/ квартирников/мероприятий 5000 P

Закрепленная запись/Меню группы/ Изображение на стене

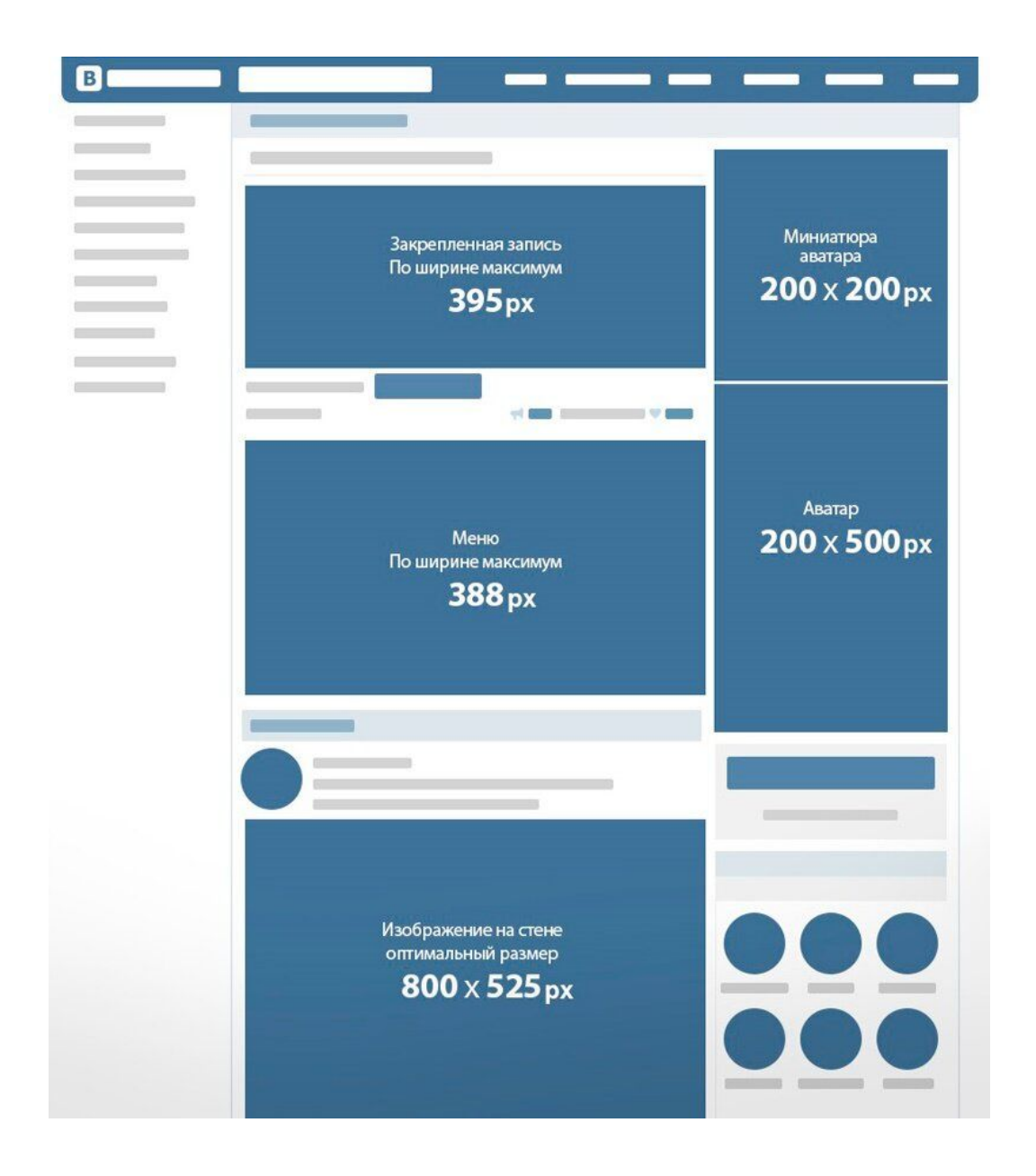

## **INSTAGRAM**

#### **ABATAP**

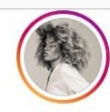

solansbarbara **BARBARA PINO**  $\bullet$ 

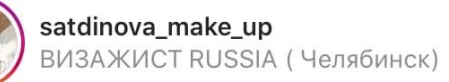

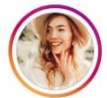

chesupergirl Продвижение с Любовью

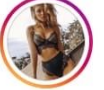

delight\_showroom74 Delight

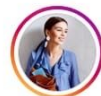

stylist\_lebedeva СТИЛИСТ ЧЕЛЯБИНСК ОНЛАЙН

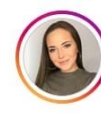

svetlanasiyalko БРОВИ | ПЕРМАНЕНТНЫЙ МАКИ...

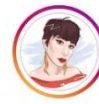

sona\_land ПСИХОТЕРАПЕВТ С МОНОБРОВЬ...

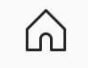

Q

 $^{(+)}$ 

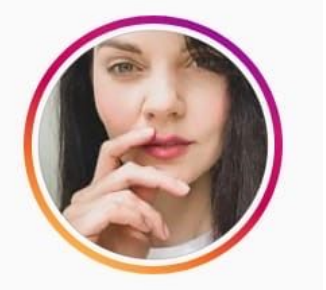

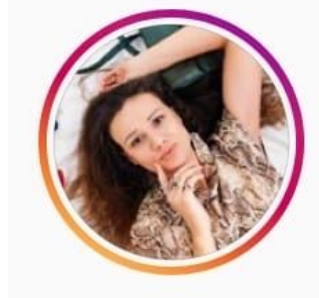

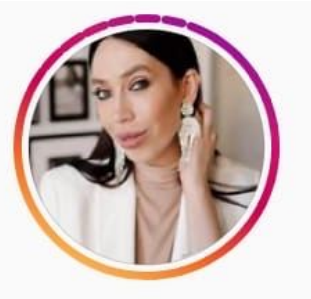

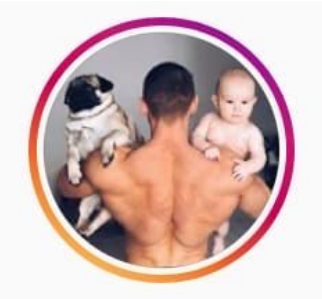

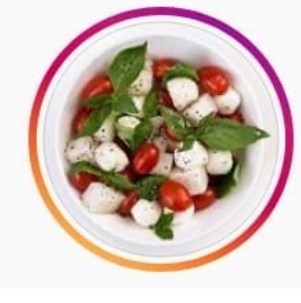

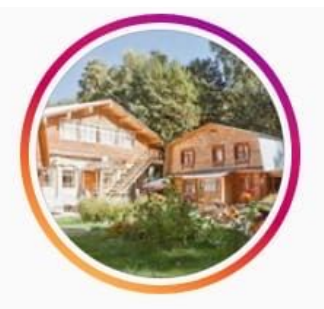

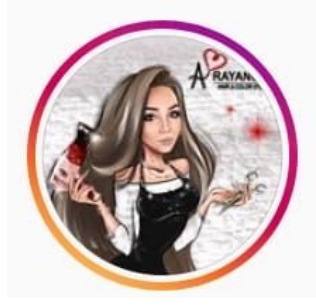

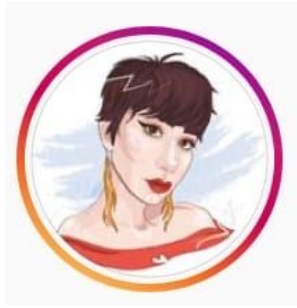

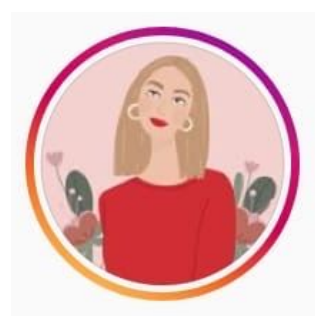

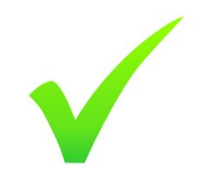

## **HIGHLIGHTS**

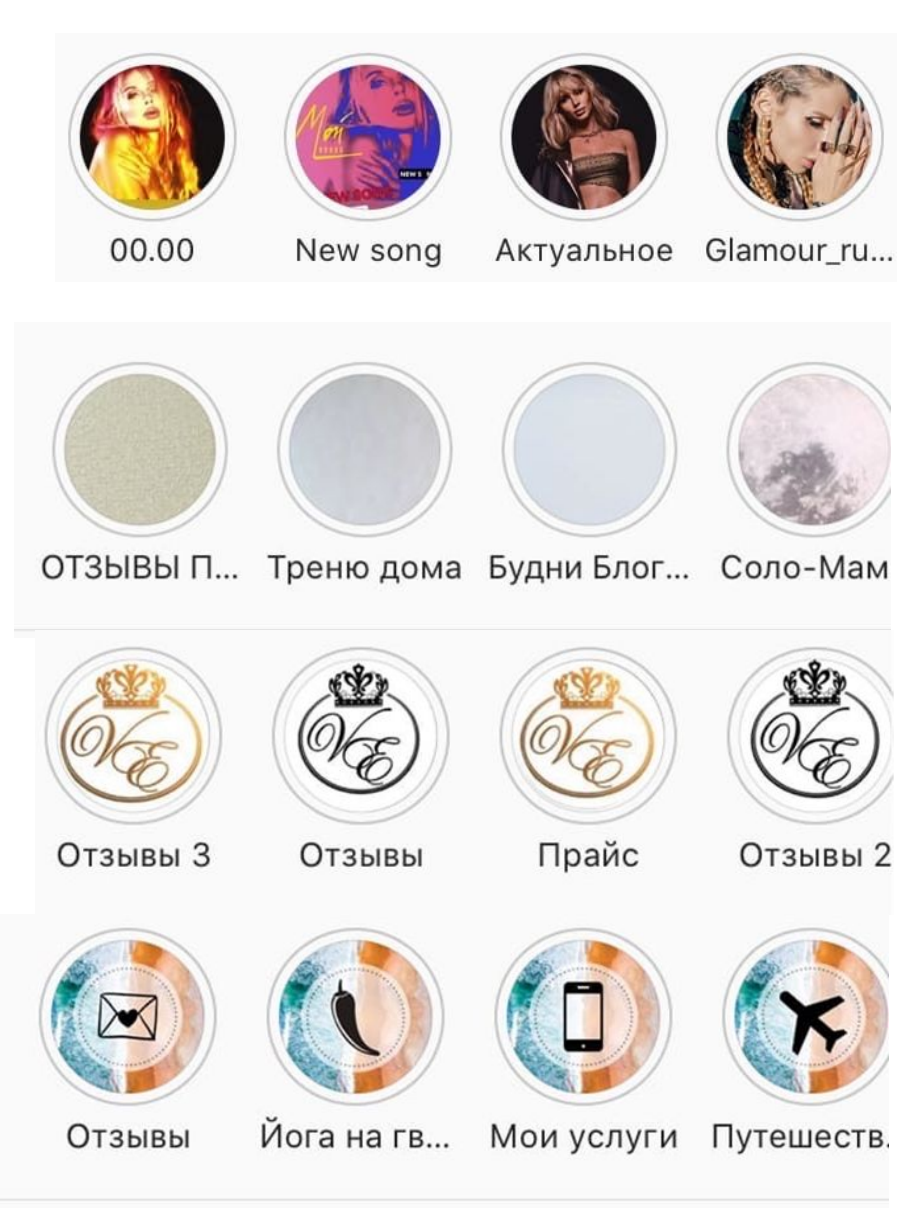

- Поставить любое изображение из галереи
- Сделать макет в Canva
- Воспользоваться бесплатным или платным приложением

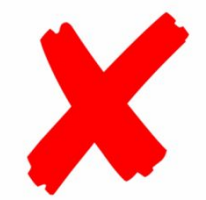

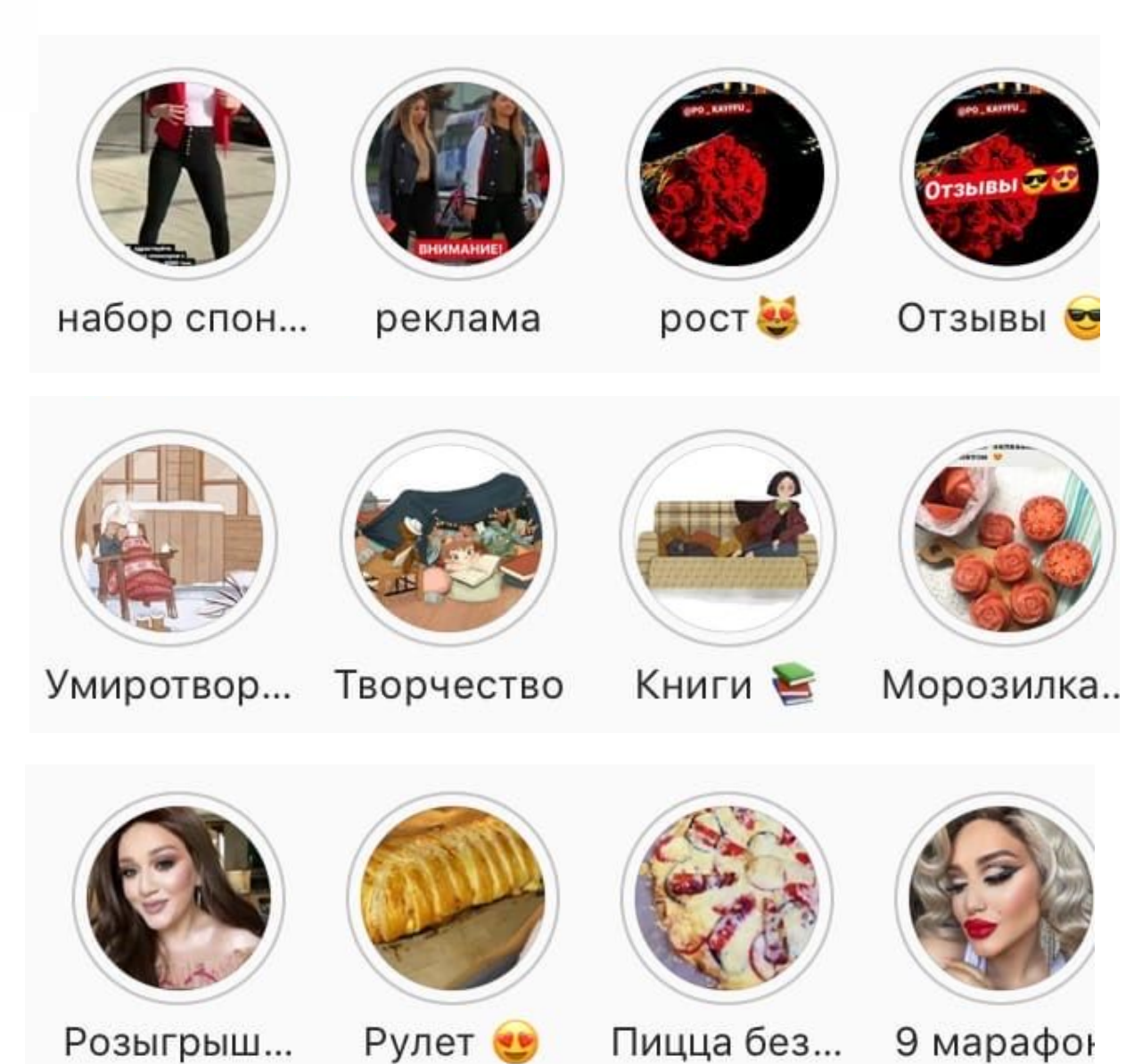

# **ЛЕНТА**

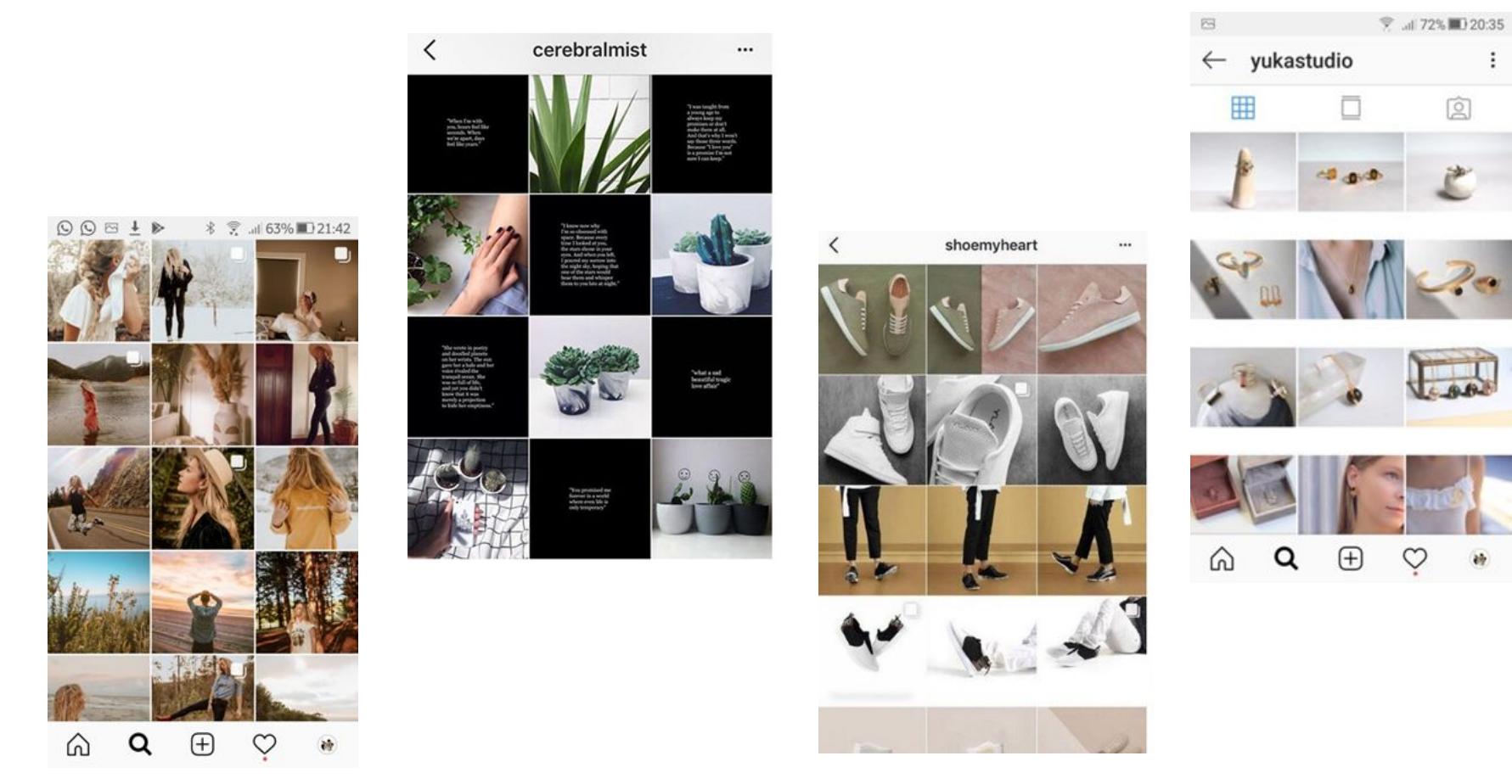

- Приложение для создание рамок Snapseed или PicsArt  $\bullet$
- ... а можно сделать в Canva

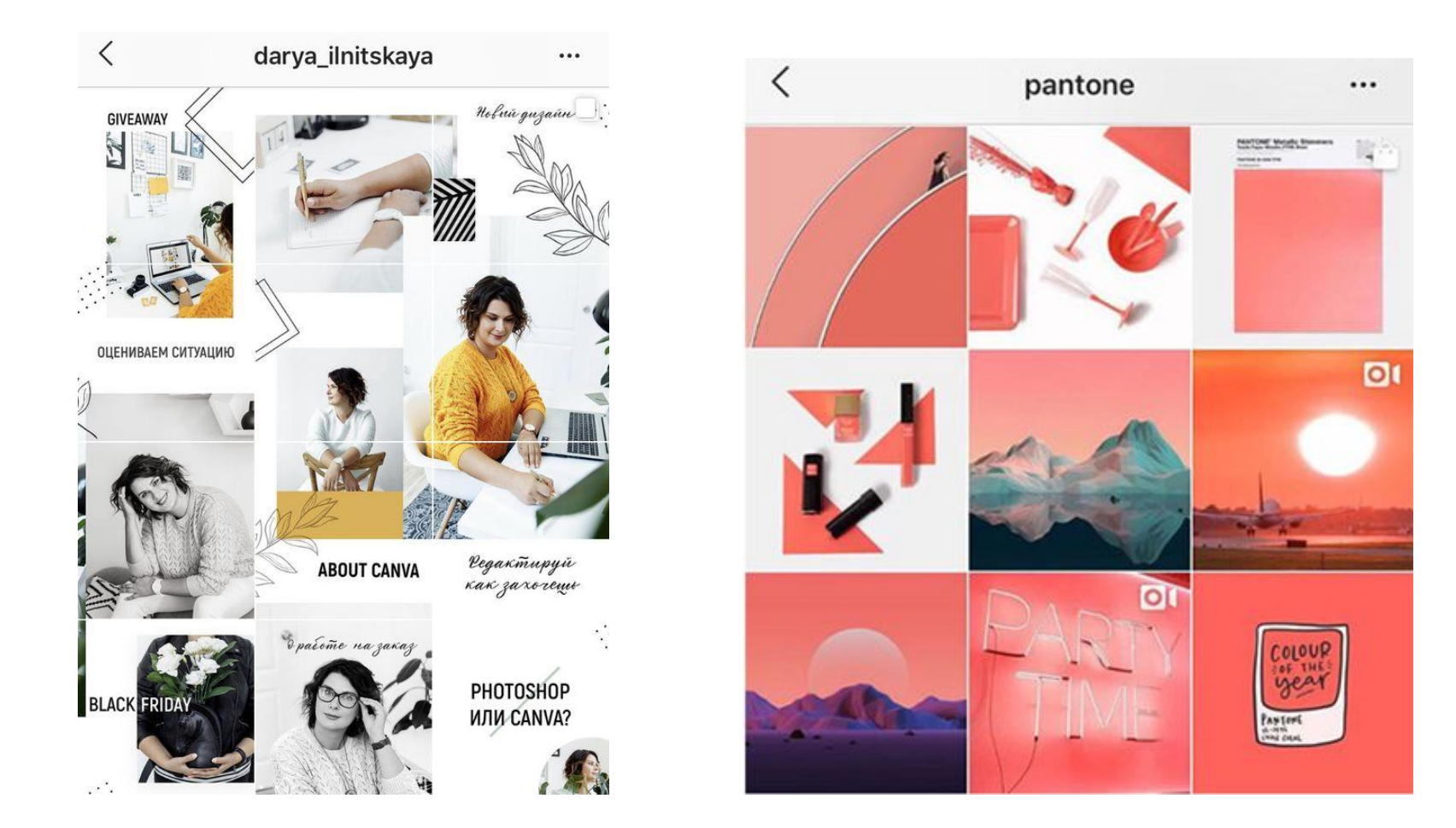

- Сделать макет бесконечной ленты можно в Canva
- А можно воспользоваться приложениями 9square / instagrid

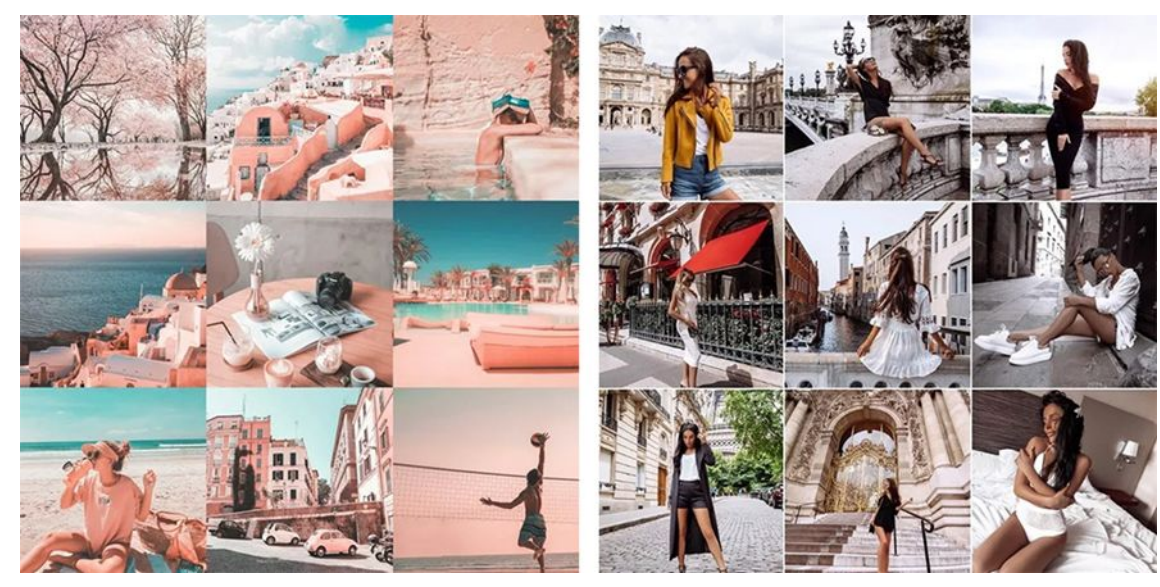

- Использовать приложение Pexels
- Приложение Kuni Cam

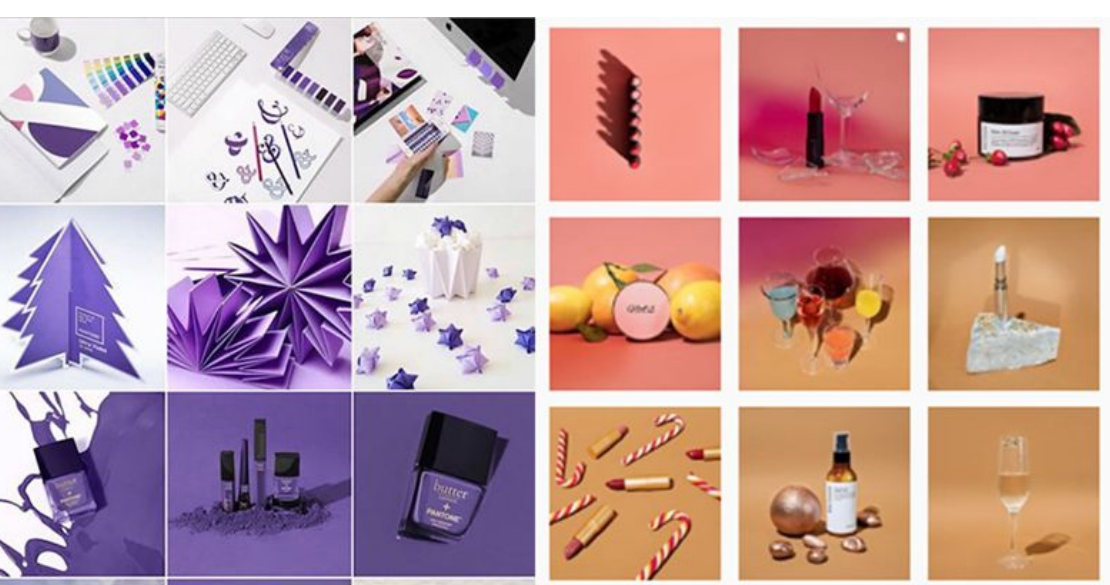

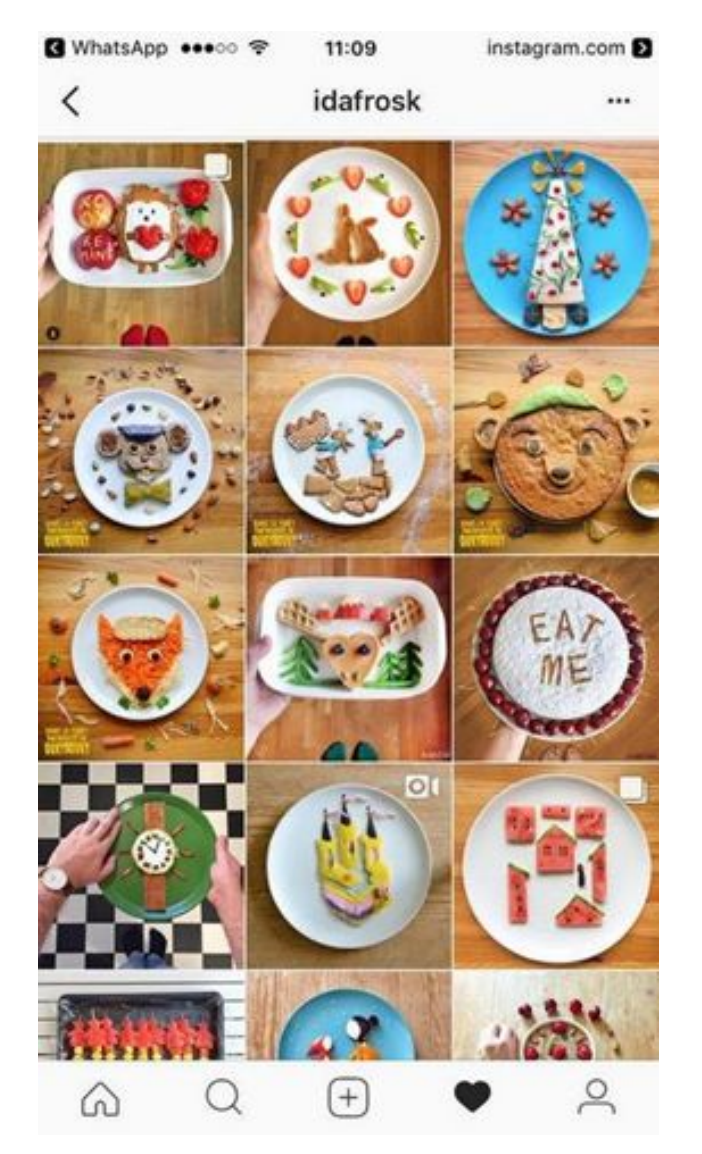

• Просто используйте один и тот же ракурс или одинаковую деталь

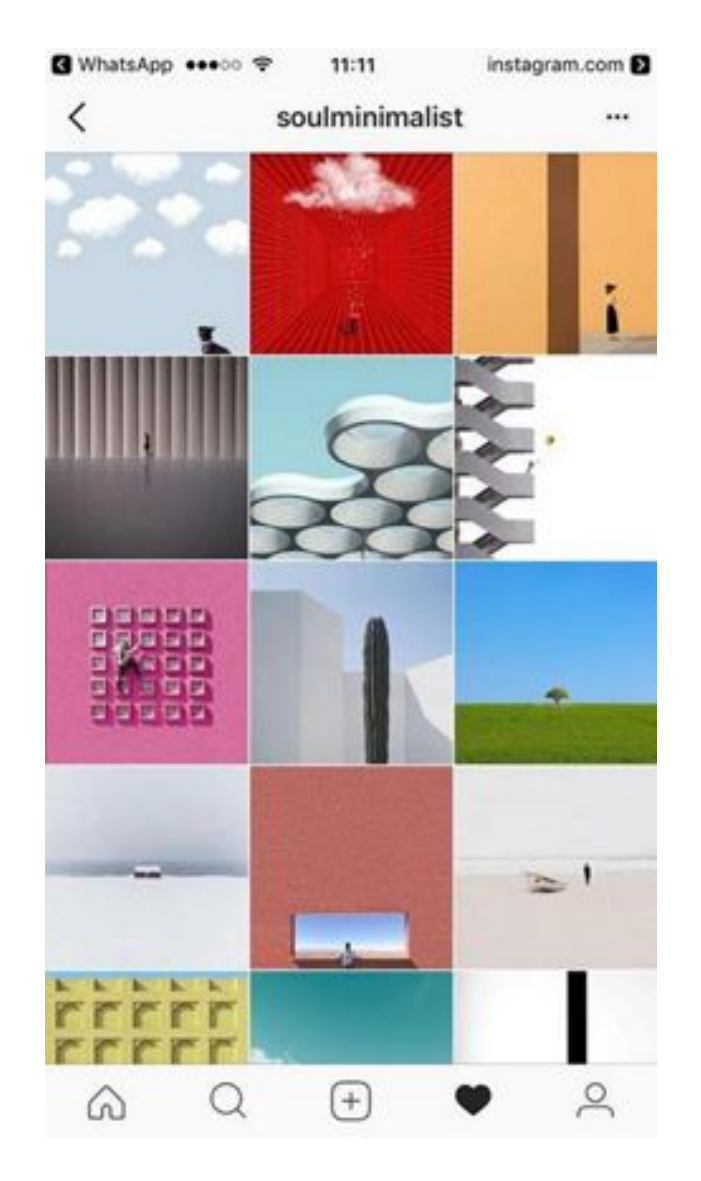

• Используйте один и тот же стиль, например – минимализм.

#### Личный бренд (Блоггер)

 $100\%$ 

62

...

..Ill Tele2 RU <del>?</del> 23:56  $\langle$ alina\_akilova 4 854 2,4 млн Публикации Подписчики Подписки АЛИНА АКИЛОВА

Блоггер **P** Moscow Cooperation : akilova.pr@list.ru Менеджер 8 925 146-14-58 Катя Своя сеть магазинов @white\_room1 Подписаны: photo\_you\_74, 1980\_bunkova и ещё 4

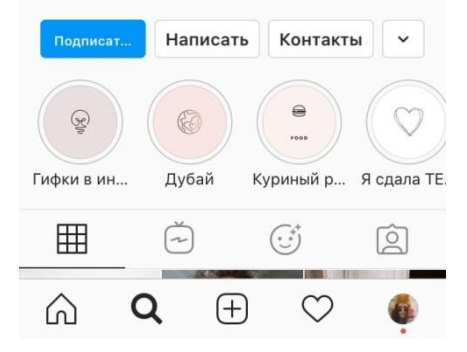

#### Продвижение

Профили

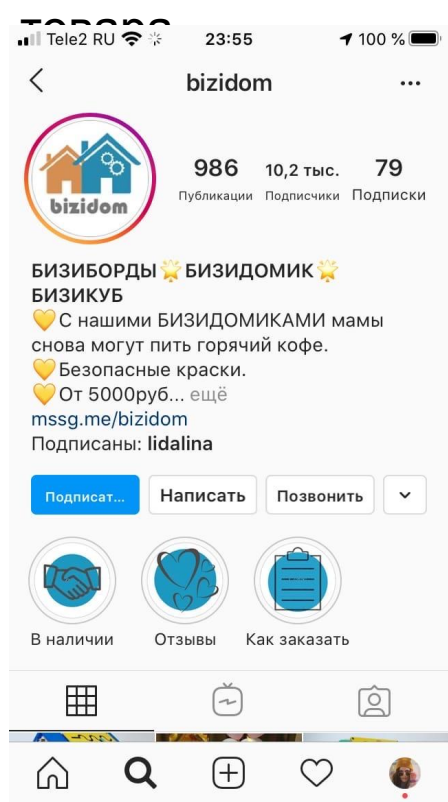

#### Продвижение услуги

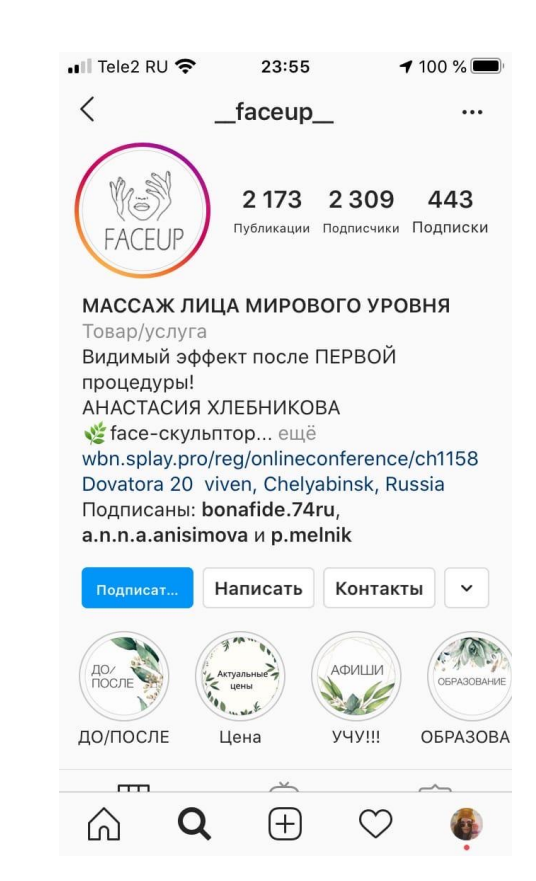

#### Профиль блоггера

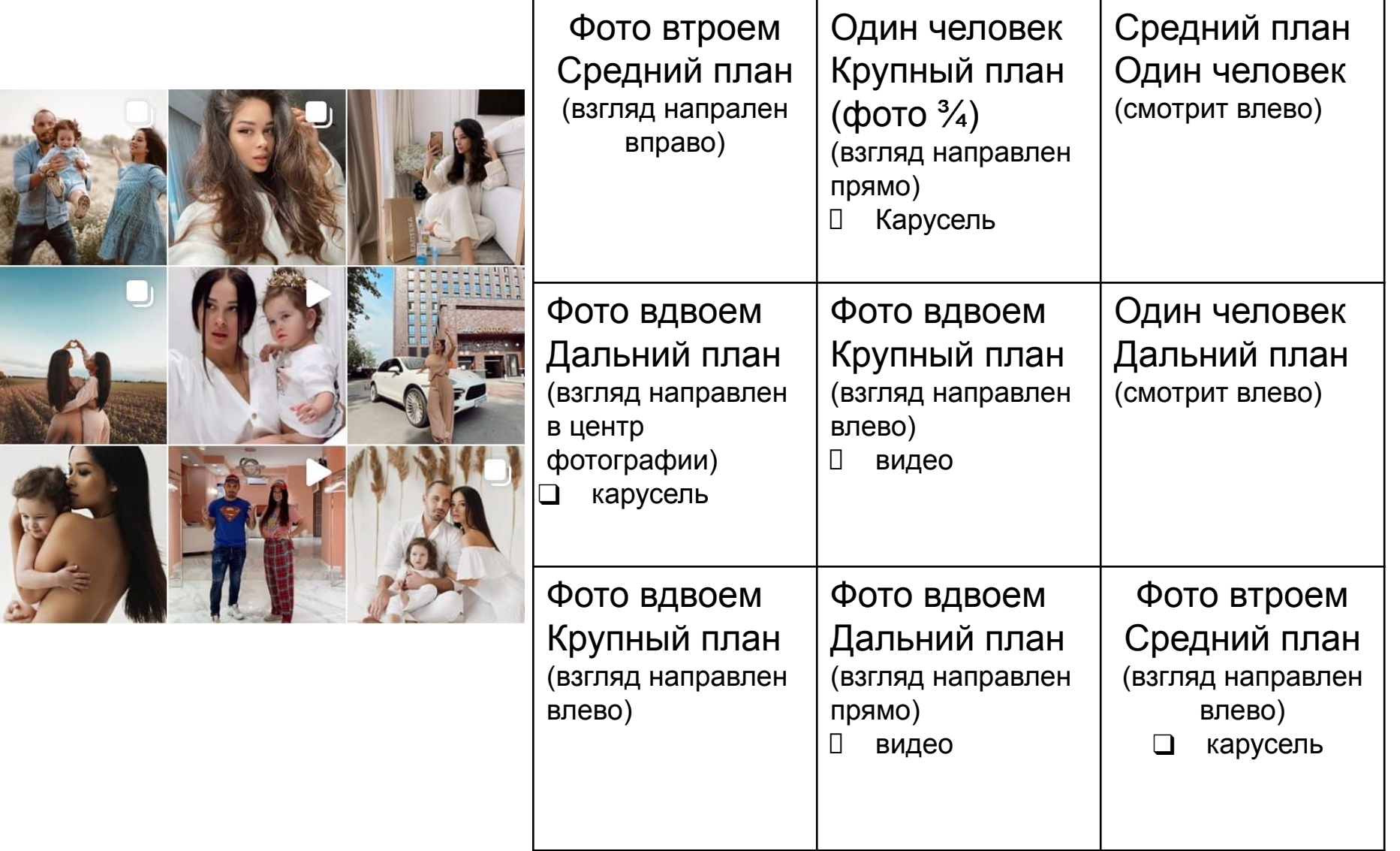

#### Продвижение услуги

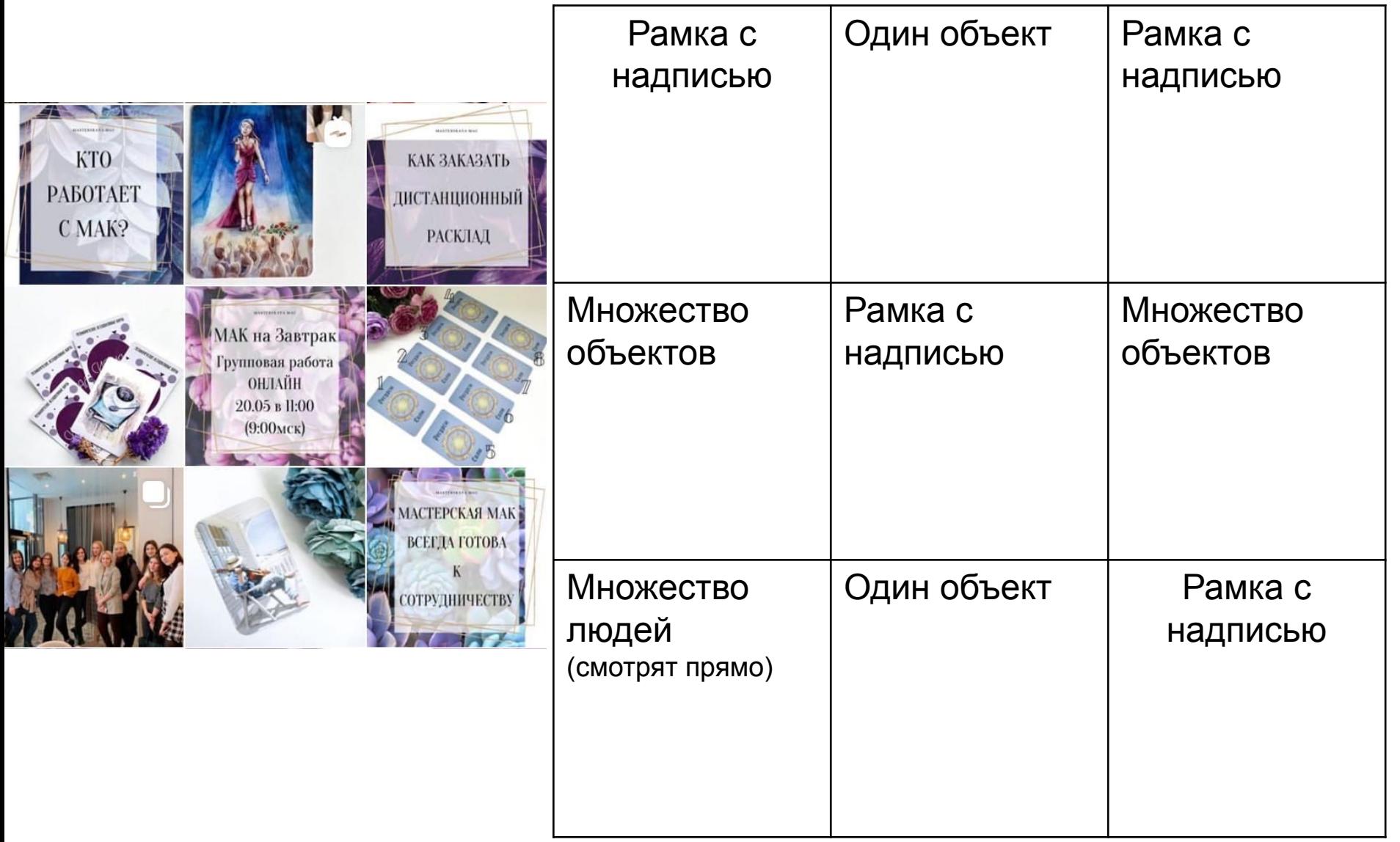

### Продвижение товара

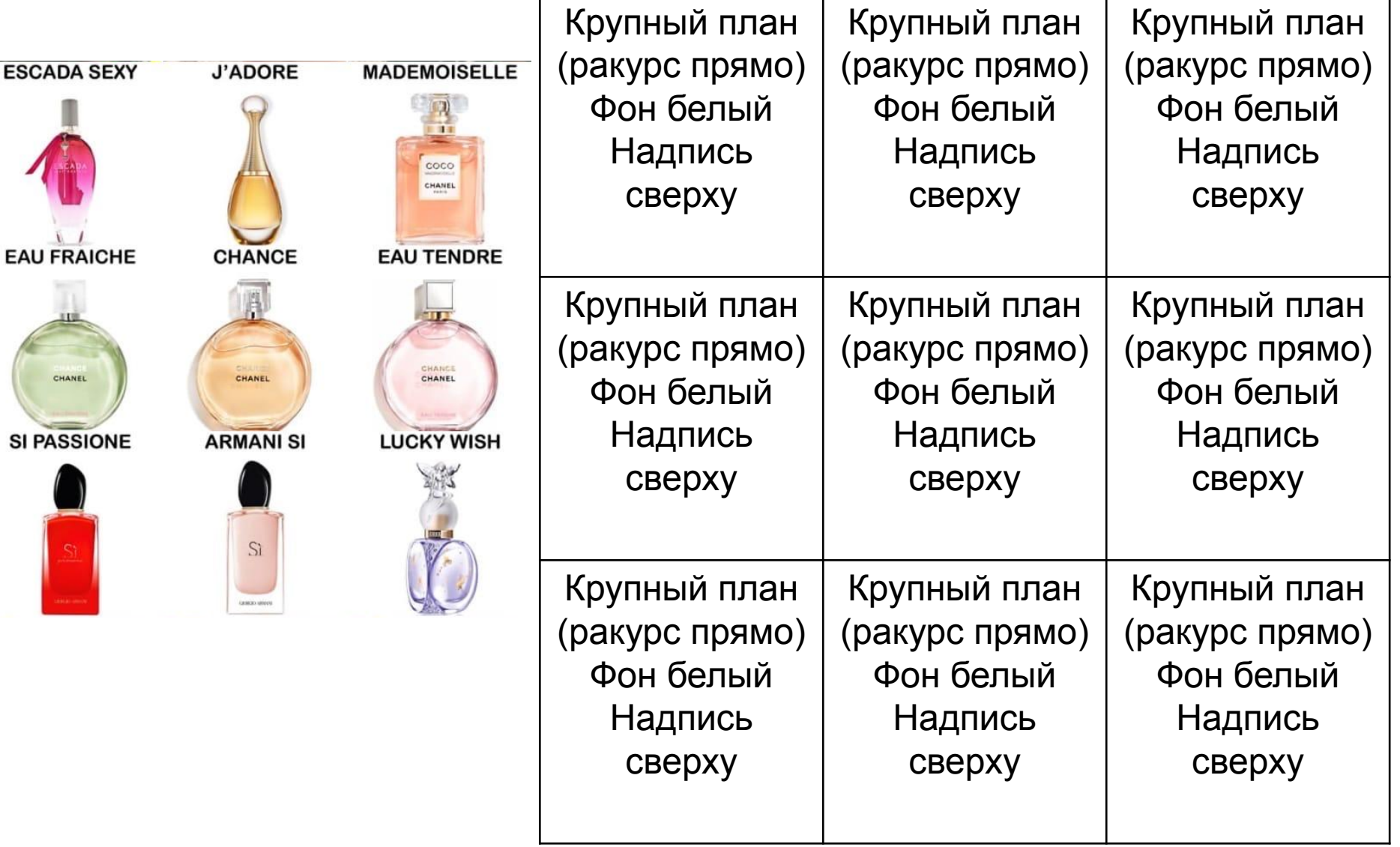

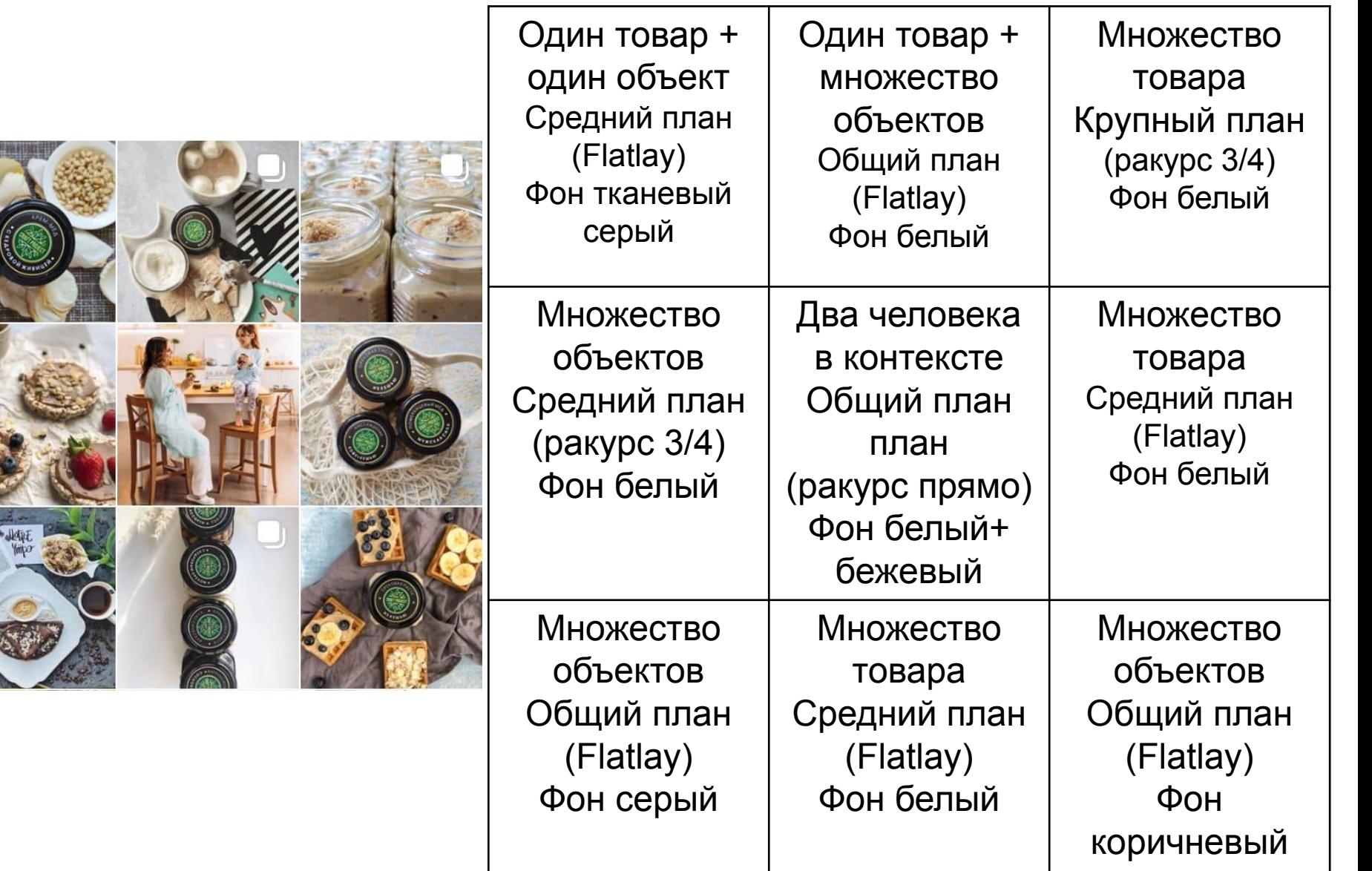

## Изображения

#### FLATLAY

(Плоское изображение)

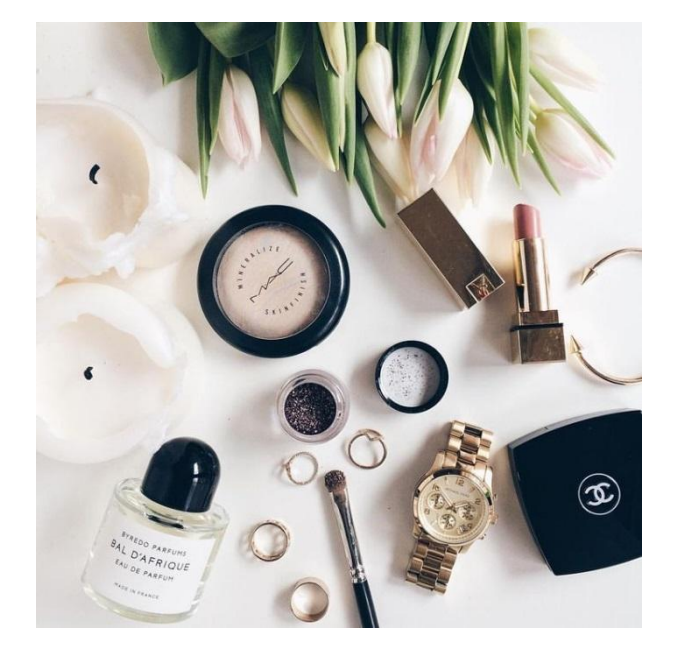

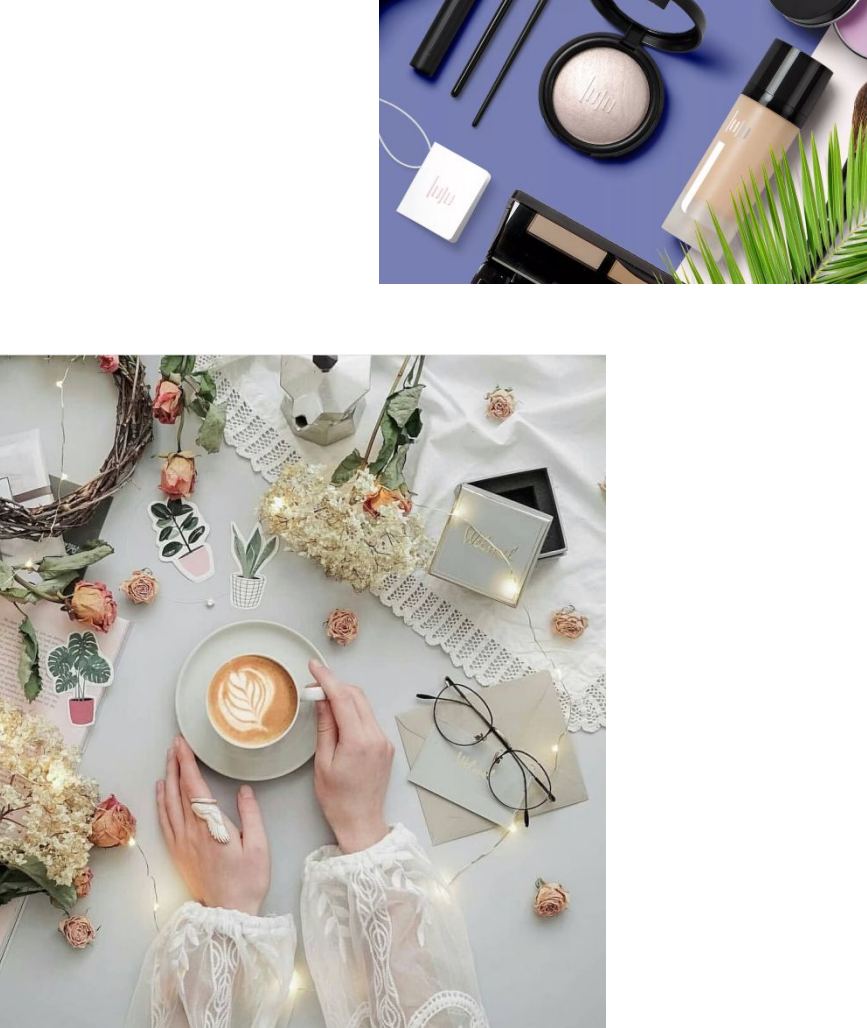

 $\eta_{\eta_{I}}$ 

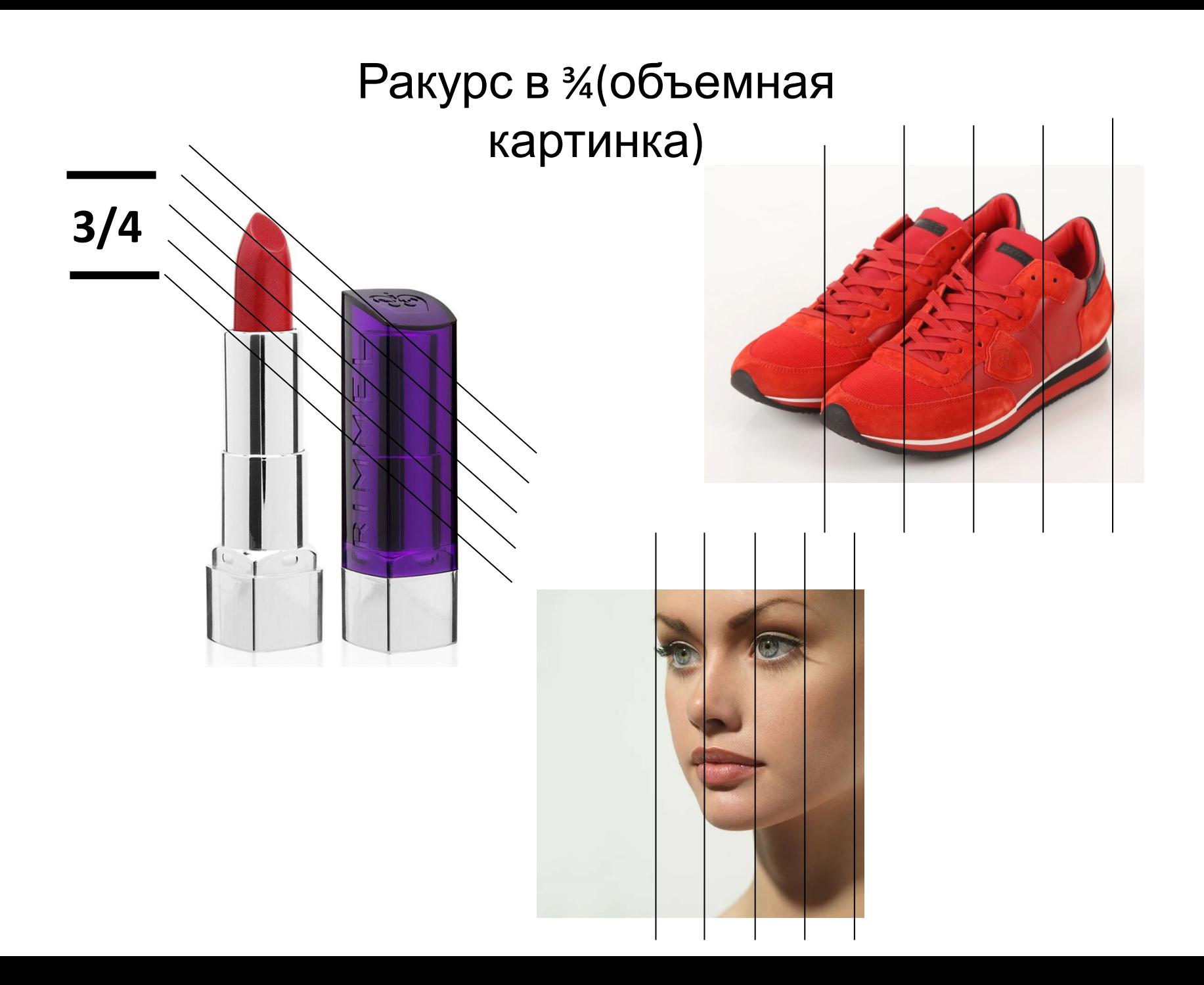

## Лайфхаки для селфи

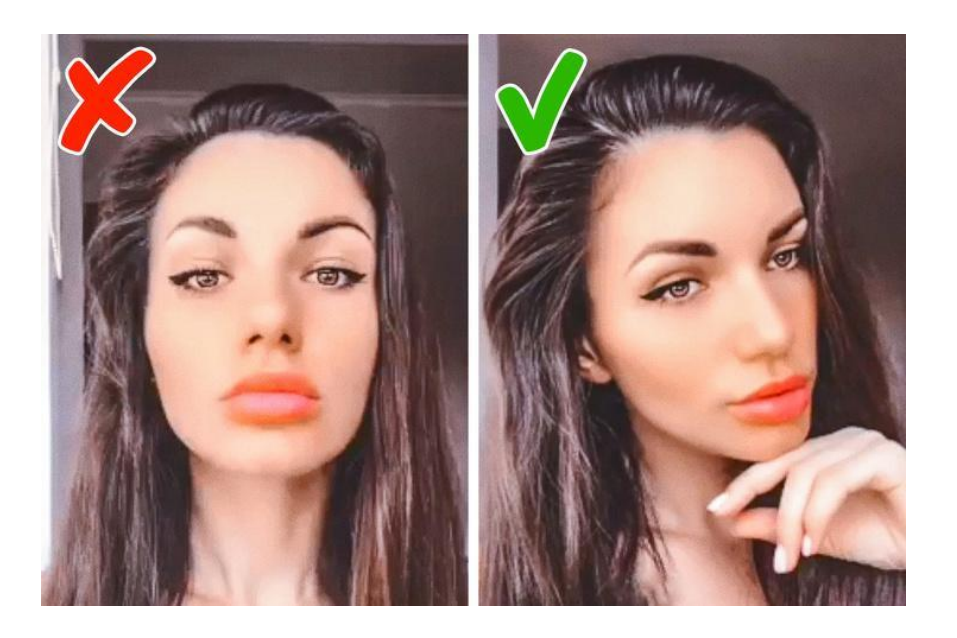

- ❖ повернуть голову примерно на 30 ° от телефона
- ❖ не задирайте высоко подбородок
- ❖ очень низко голову опускать тоже не стоит
- ❖ не напрягайте шею.
- ❖ работайте плечами, только не задирайте их очень высоко.
- ❖ ищите более выгодные для себя ракурсы.

## Основные ошибки в подборе фото:

- 1. Заимствованный фотоконтент
- 2. Не продумана цель публикации
- Не раскрывают тему
- Не вызывают нужные ассоциации и образы
- 
- Не эффективны

#### ТРЕНДЫ ОФОРМЛЕНИЯ СОЦИАЛЬНЫХ СЕТЕЙ 2020

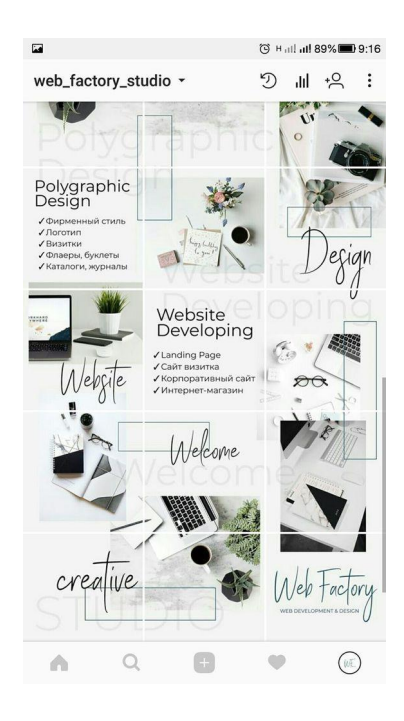

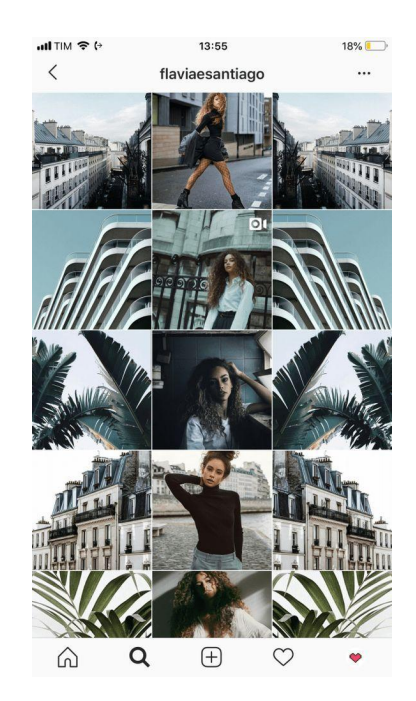

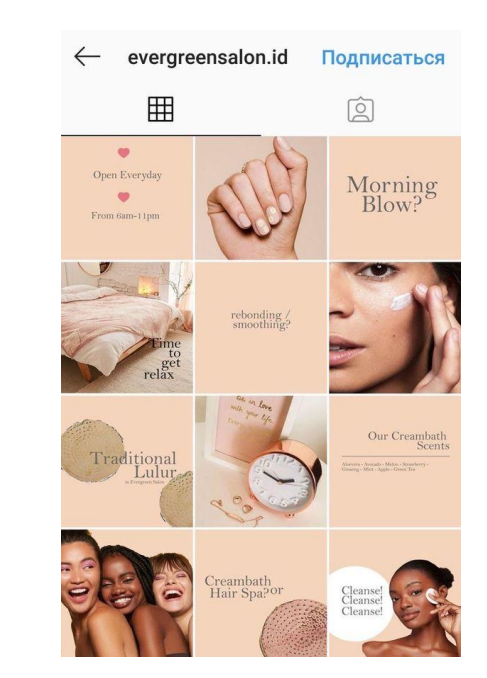

- Минимализм
- Ритм
- Монохромность
- Простота
- Индивидуальность

# 3. Съемочный процесс

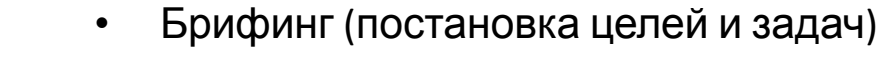

- Создание концепта
- Подбор команды
- Подбор локаций/реквизита/моделей
- Проведение съемок
- Отбор и обработка материалов

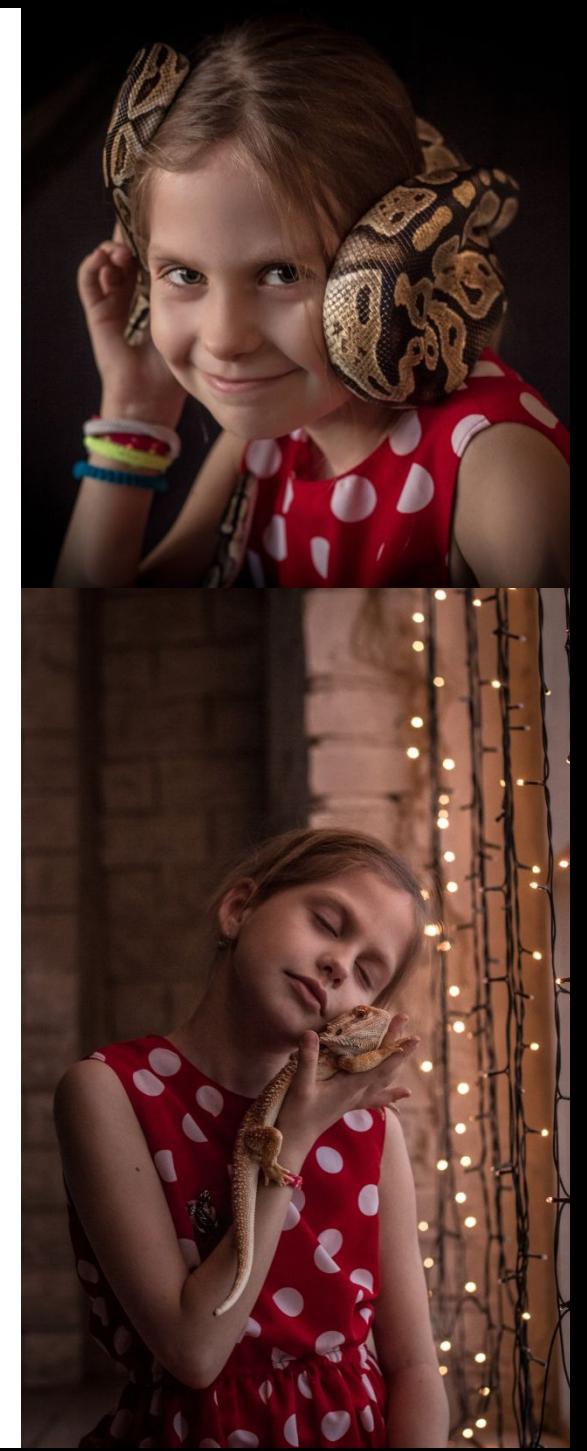

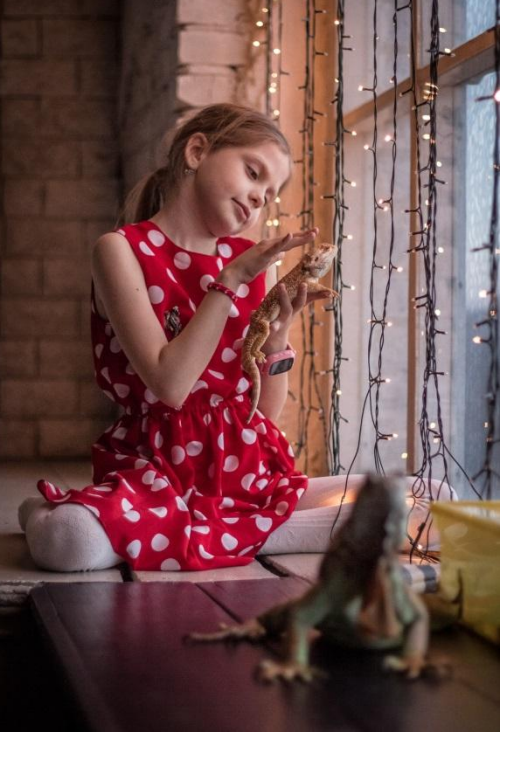

## Подбор локаций/реквизита/моделей

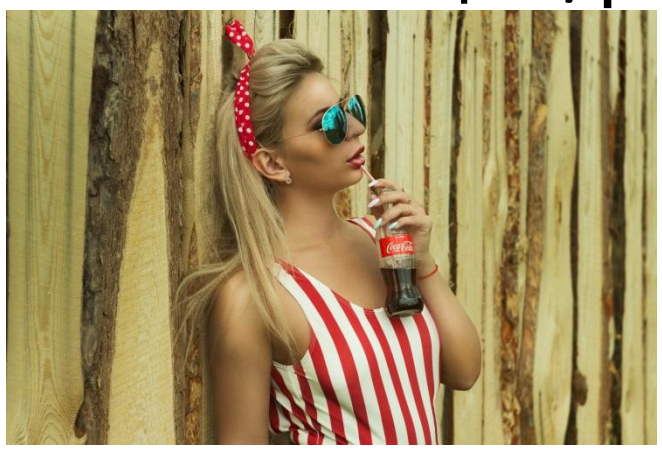

- одежда
- цвет
- чистота
- логичность
- фон

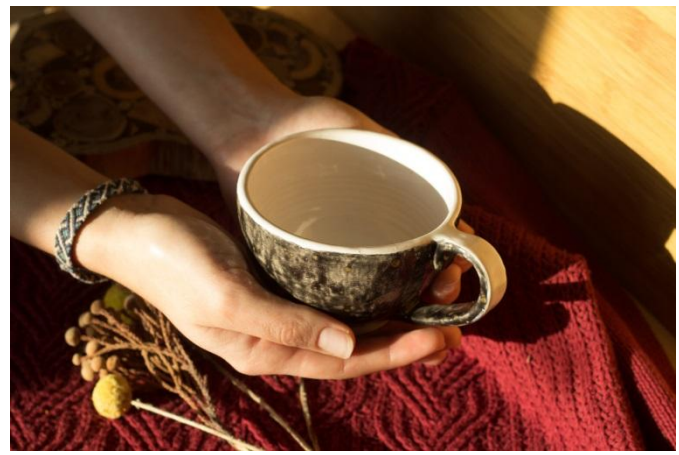

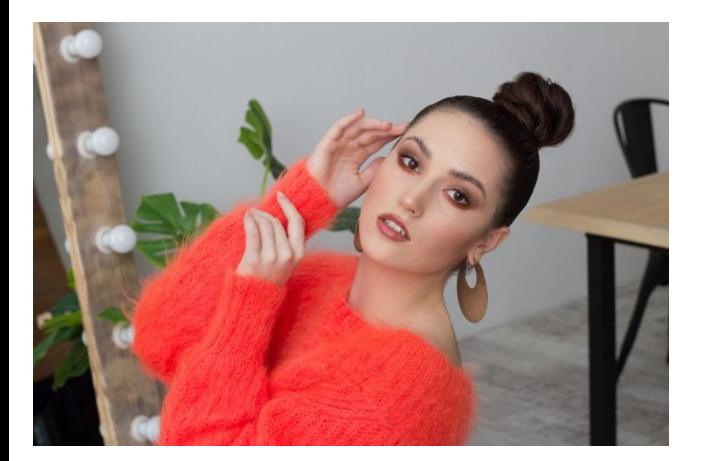

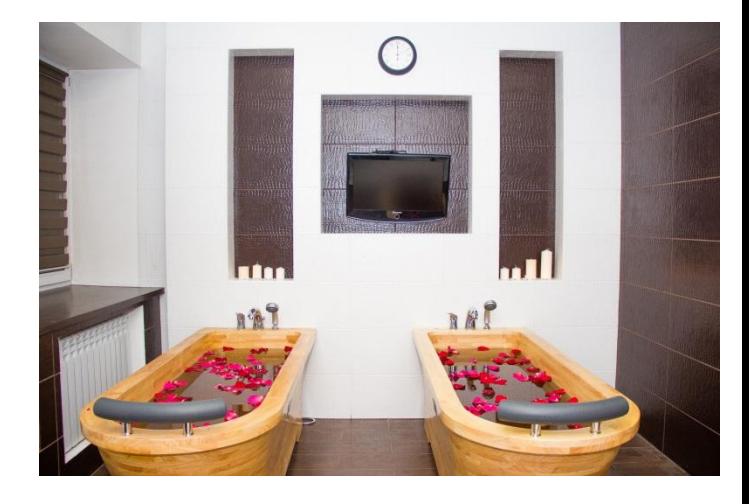

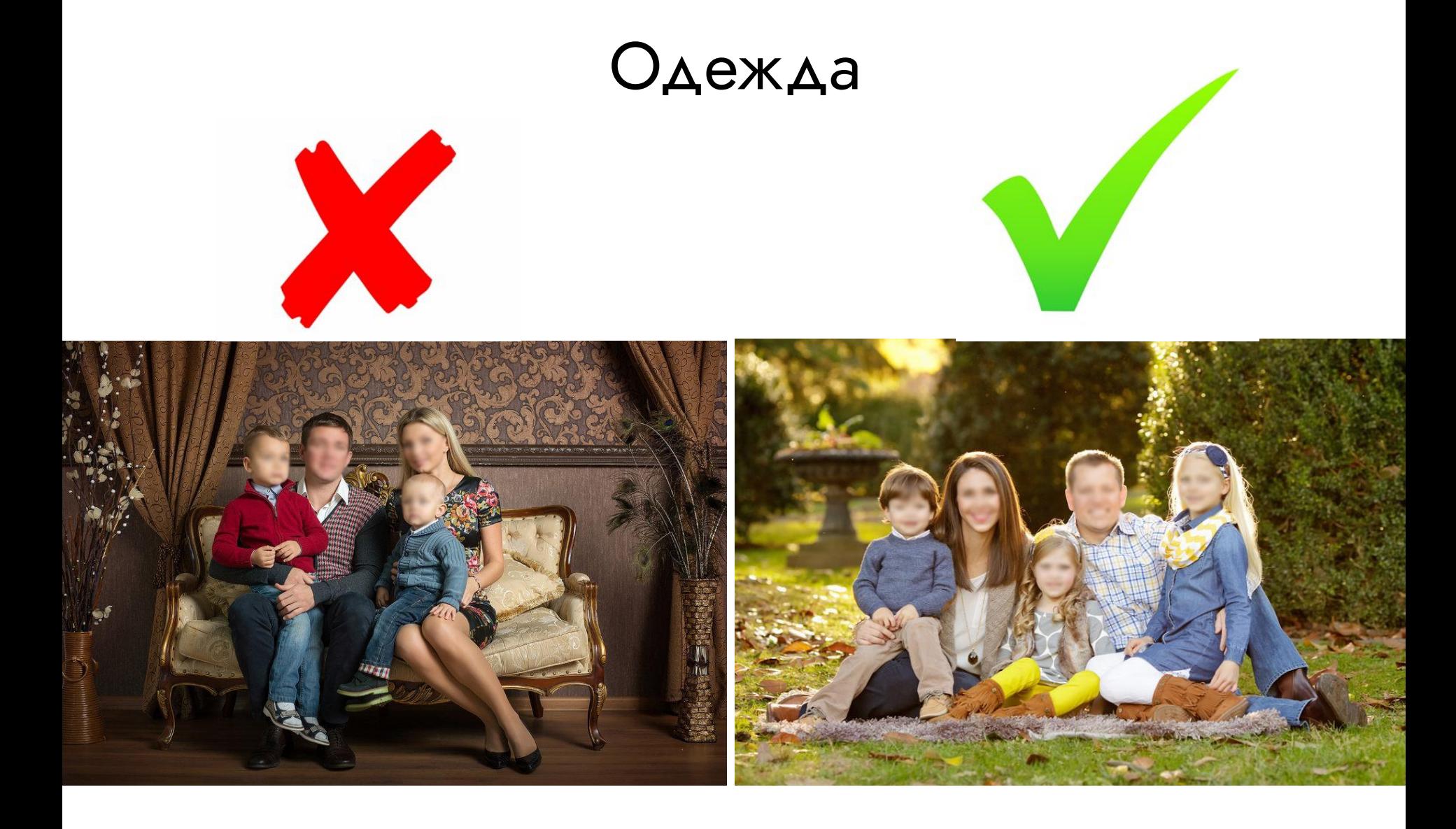

# Цвет

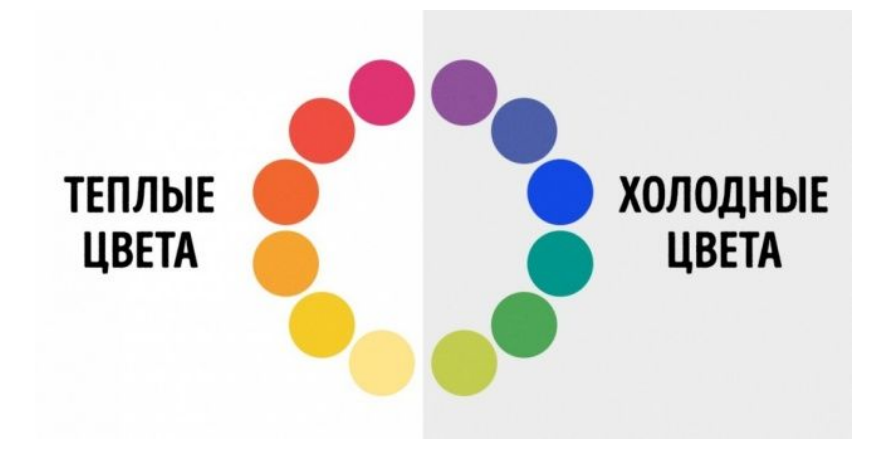

- $\boldsymbol{\mathcal{V}}$  Комплиментарное сочетание
- ✔ Триада
- $\boldsymbol{\nu}$  Аналогичное сочетание

Сайт по красивому и гармоничному сочетанию цветов discovercolor.ru

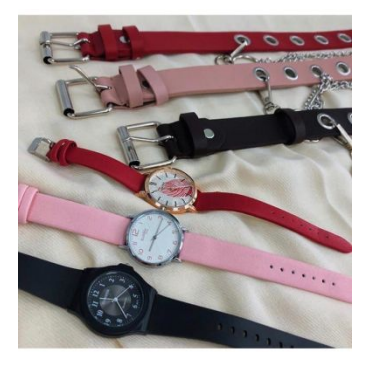

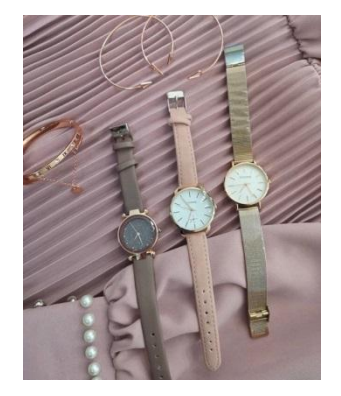

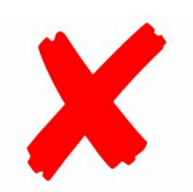

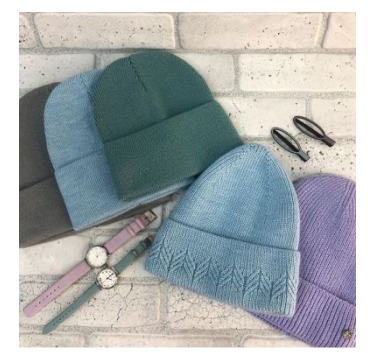

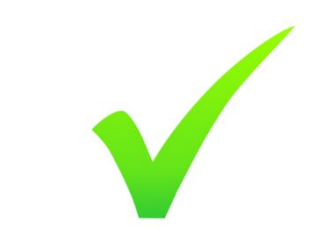

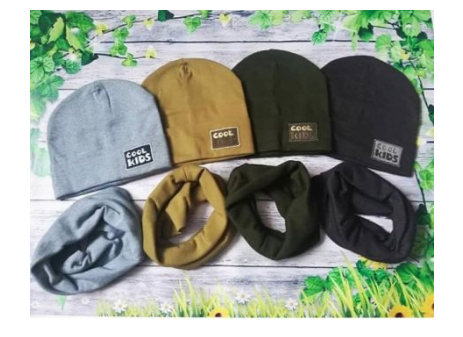

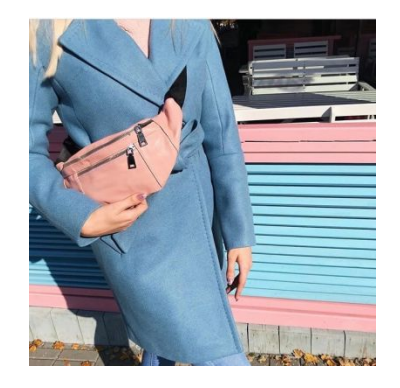

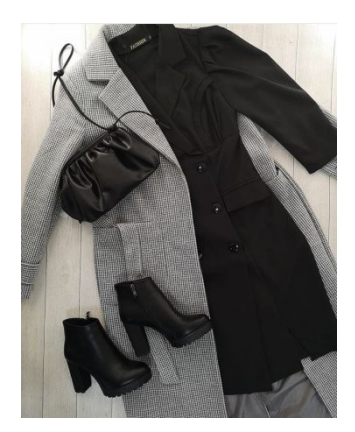

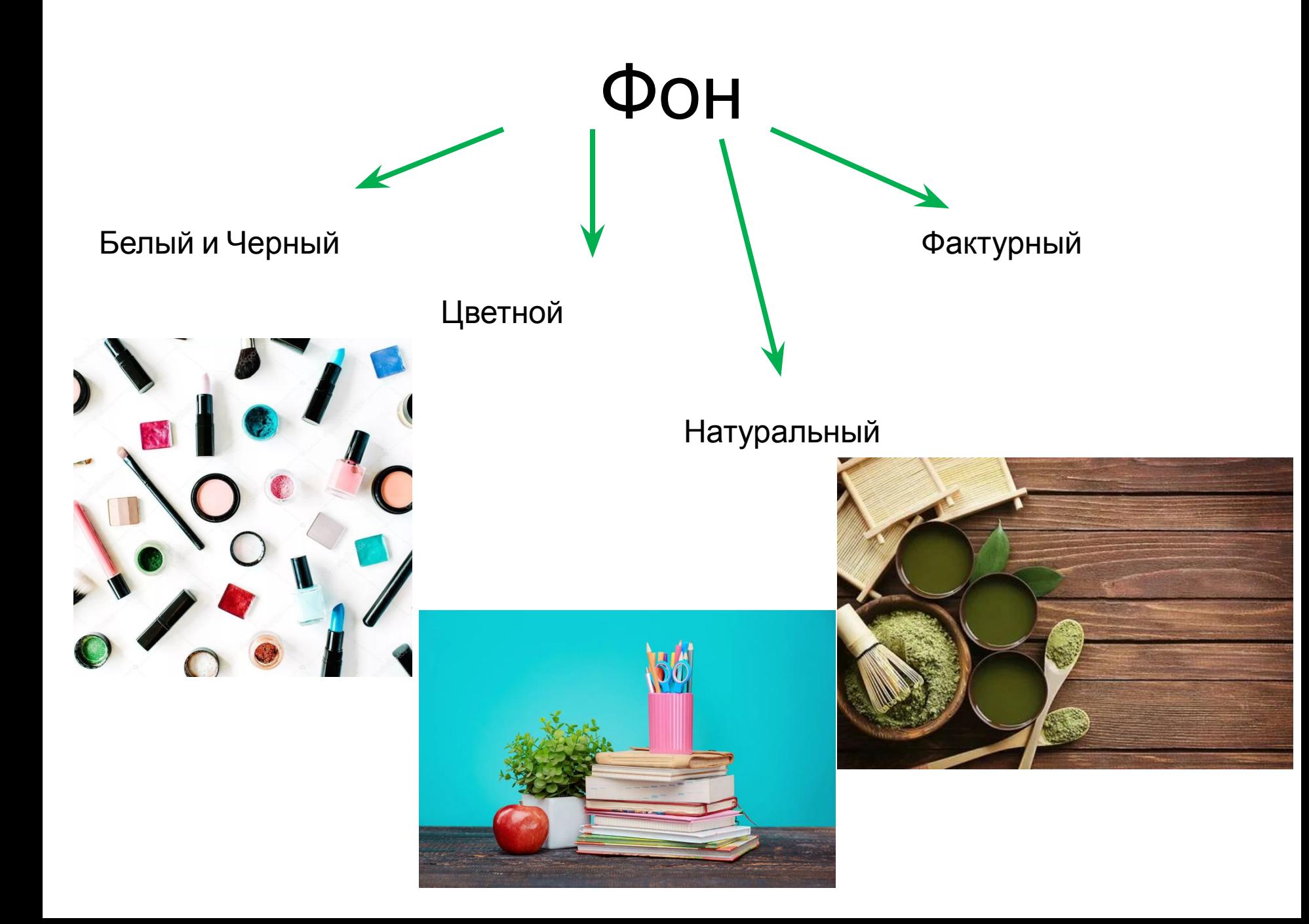

#### Использование вспомогательных материалов при съемке:

cedar manufactory

...

- Фурнитура
- Подложки
- Ткани
- Журналы
- Еда
- Люди
- …и многое другое…

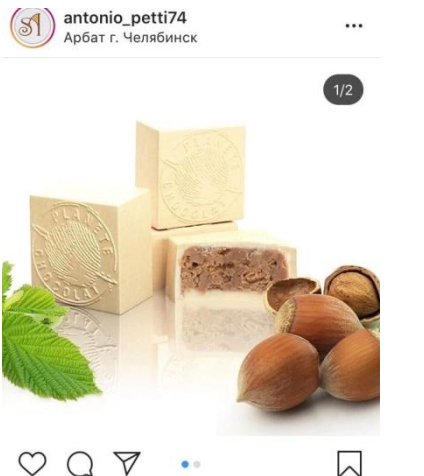

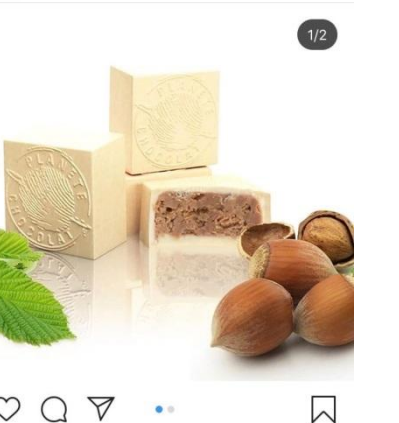

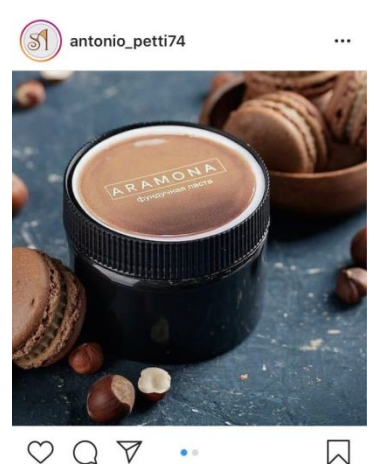

 $\boxtimes$ 

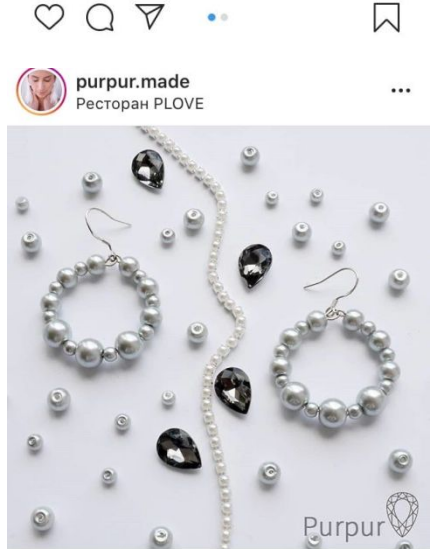

 $\circ$  $\bigtriangledown$  $\Omega$ 

cedar\_manufactory **CEDAR IQONS** 

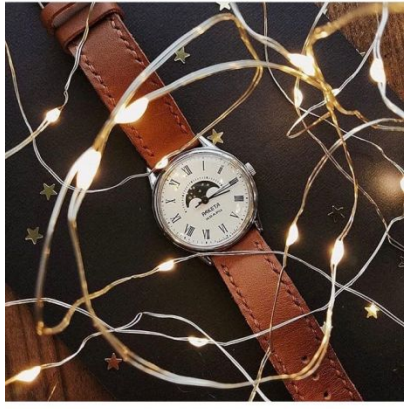

 $\heartsuit \cup \heartsuit$ 

 $\boxtimes$ 

 $\cdots$ 

 $\cdots$ 

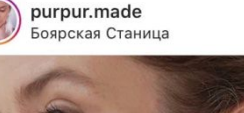

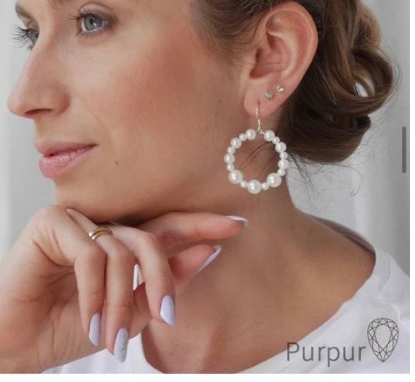

 $\heartsuit \cup \heartsuit$ 

闪

# 4. *Три* ОСНОВНЫХ СЕКРЕТА ИДЕАЛЬНОЙ КАРТИНКИ

## 4.1. Композиция

4.1.1.Золотое сечение

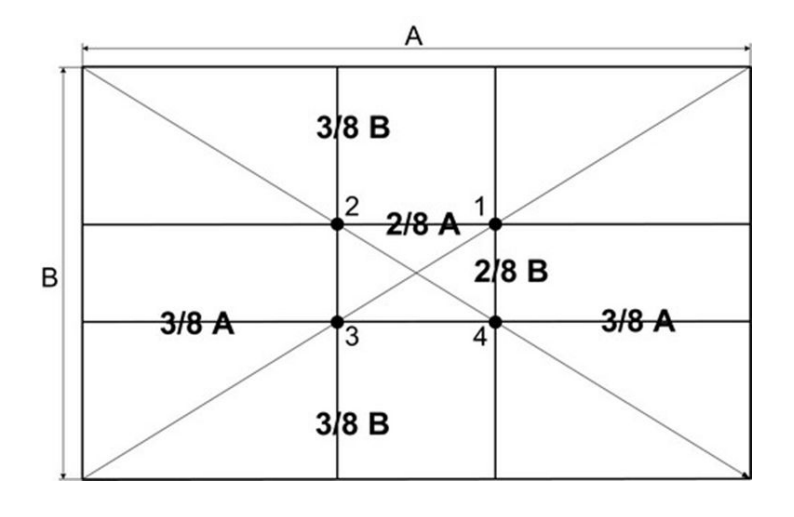

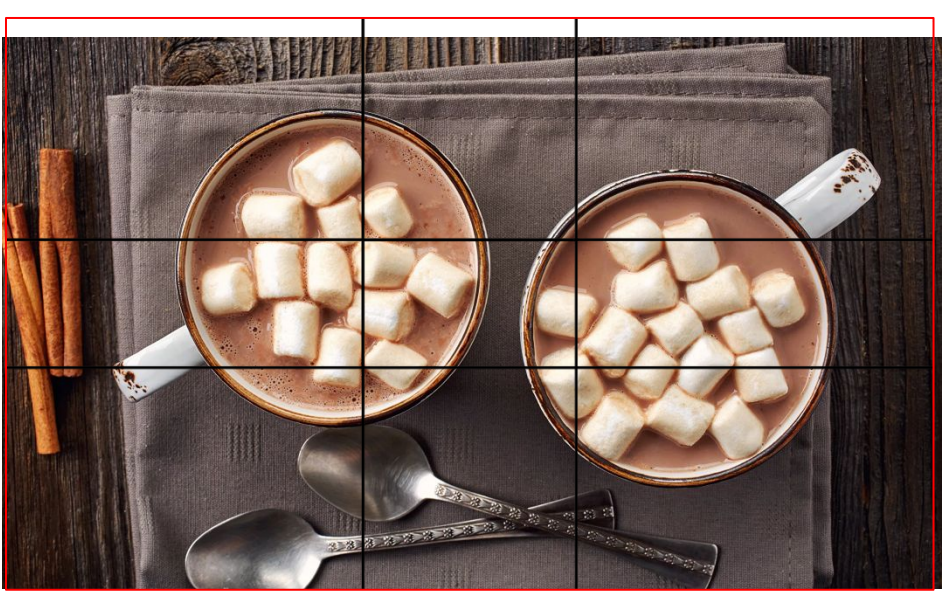

## 4.1.2. Правило третей

• Упрощенная версия «золотого сечения».

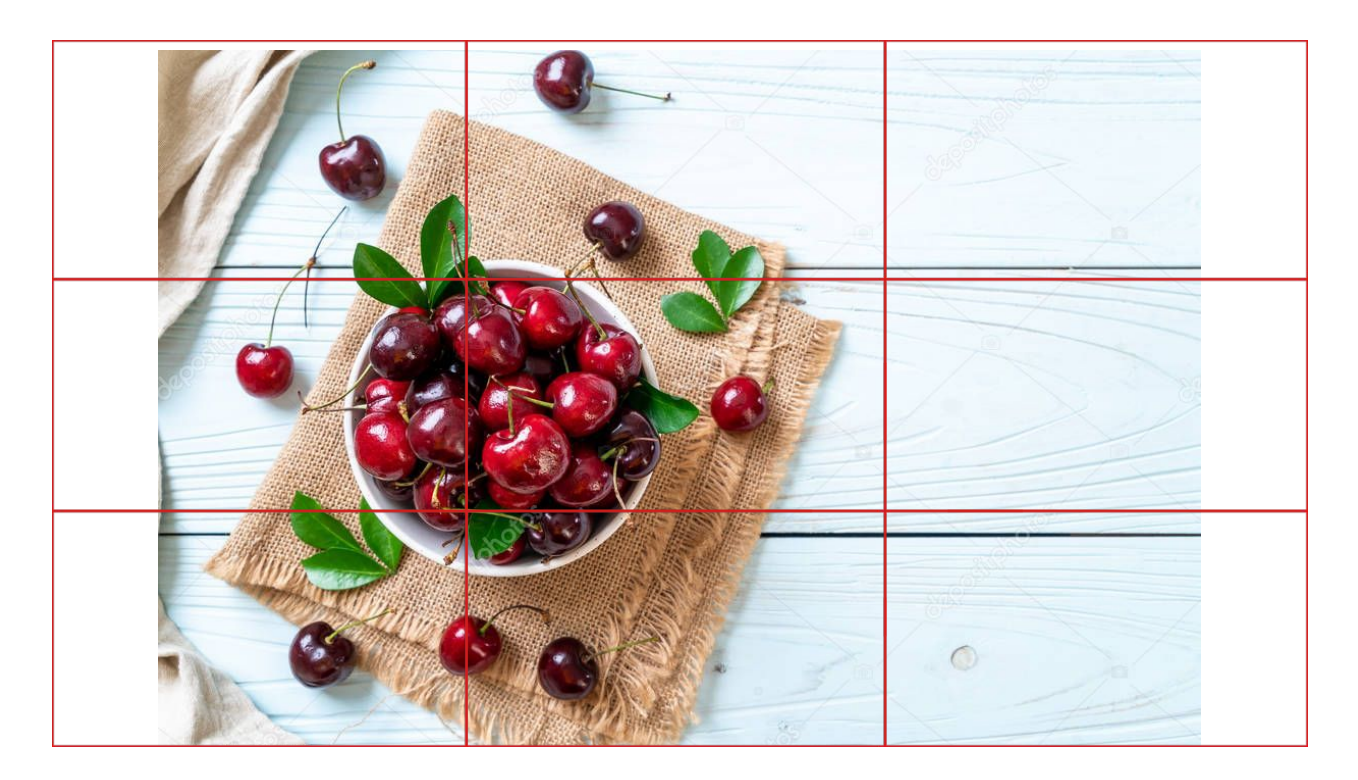

## 4.1.3. Центральная композиция

• Расположение главного предмета четко в центре изображения.

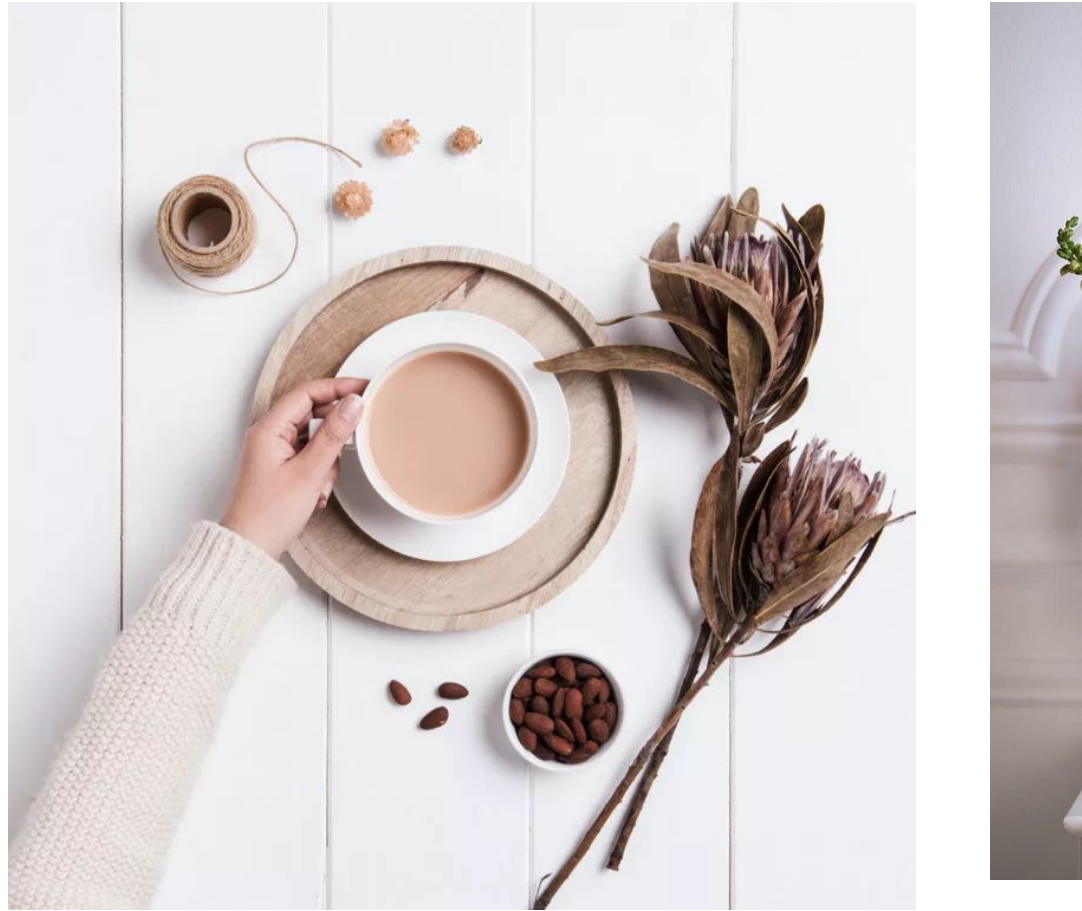

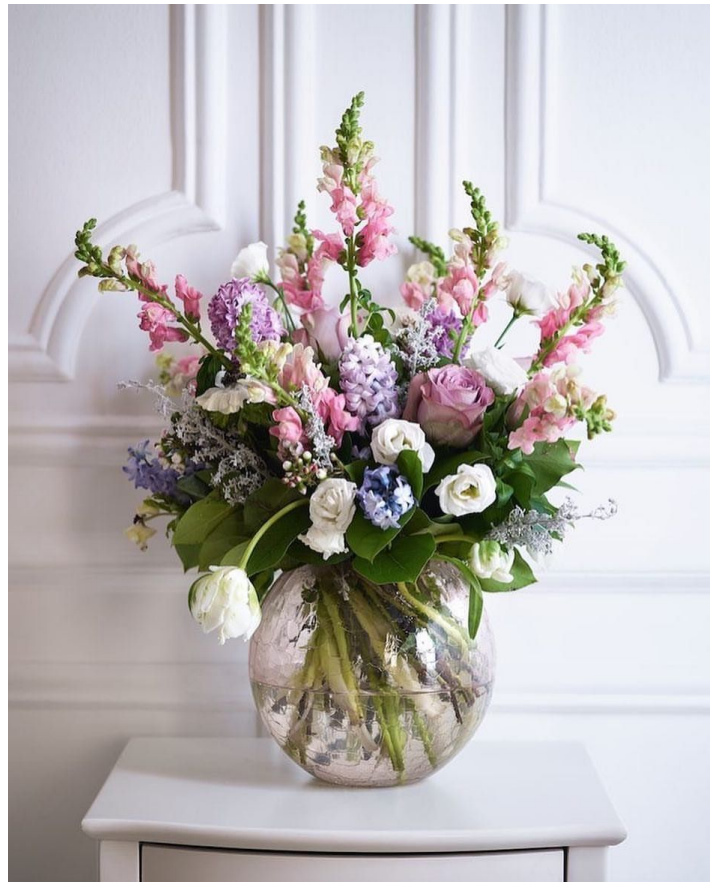

# 4.2. Свет

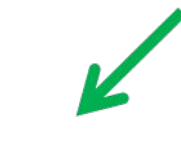

#### Естественный Искусственный

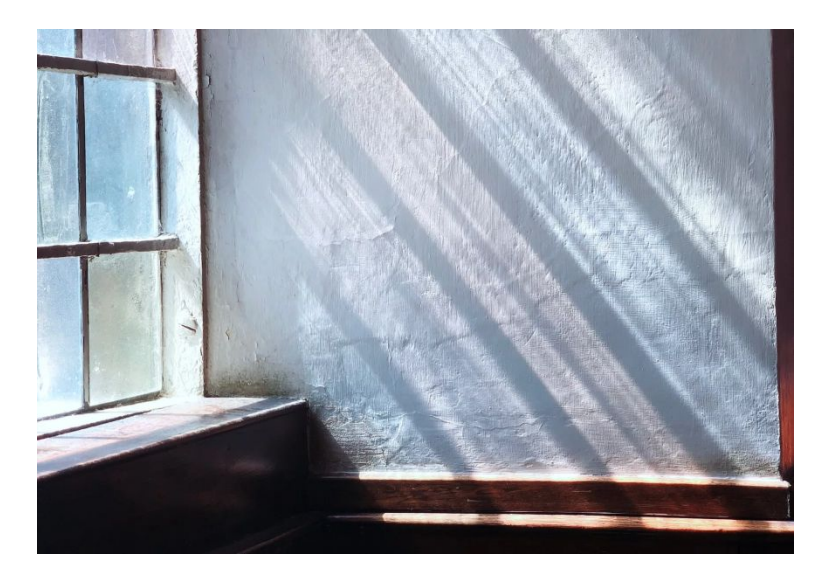

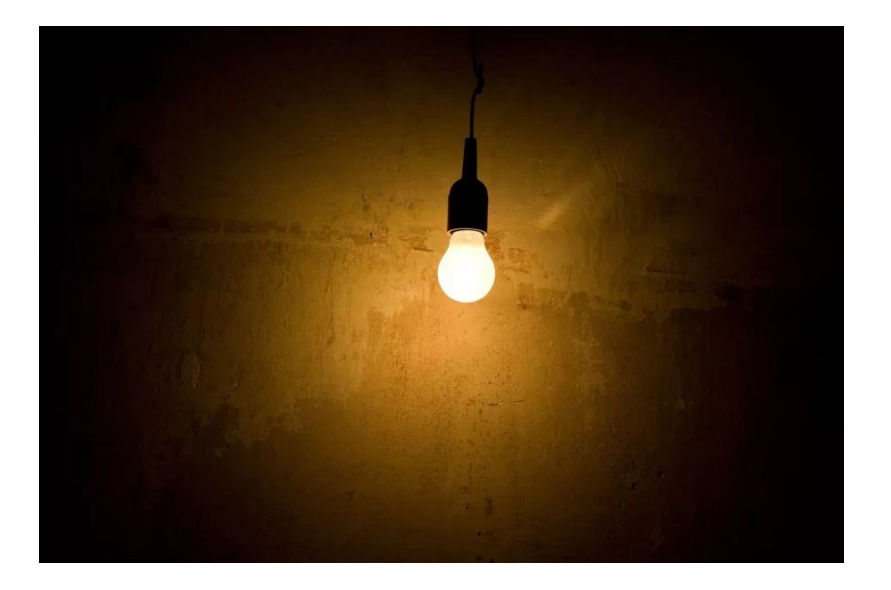

## 4.2.1. Экспозиция Идеальный баланс света в соотношении с цветом называют экспозицией.

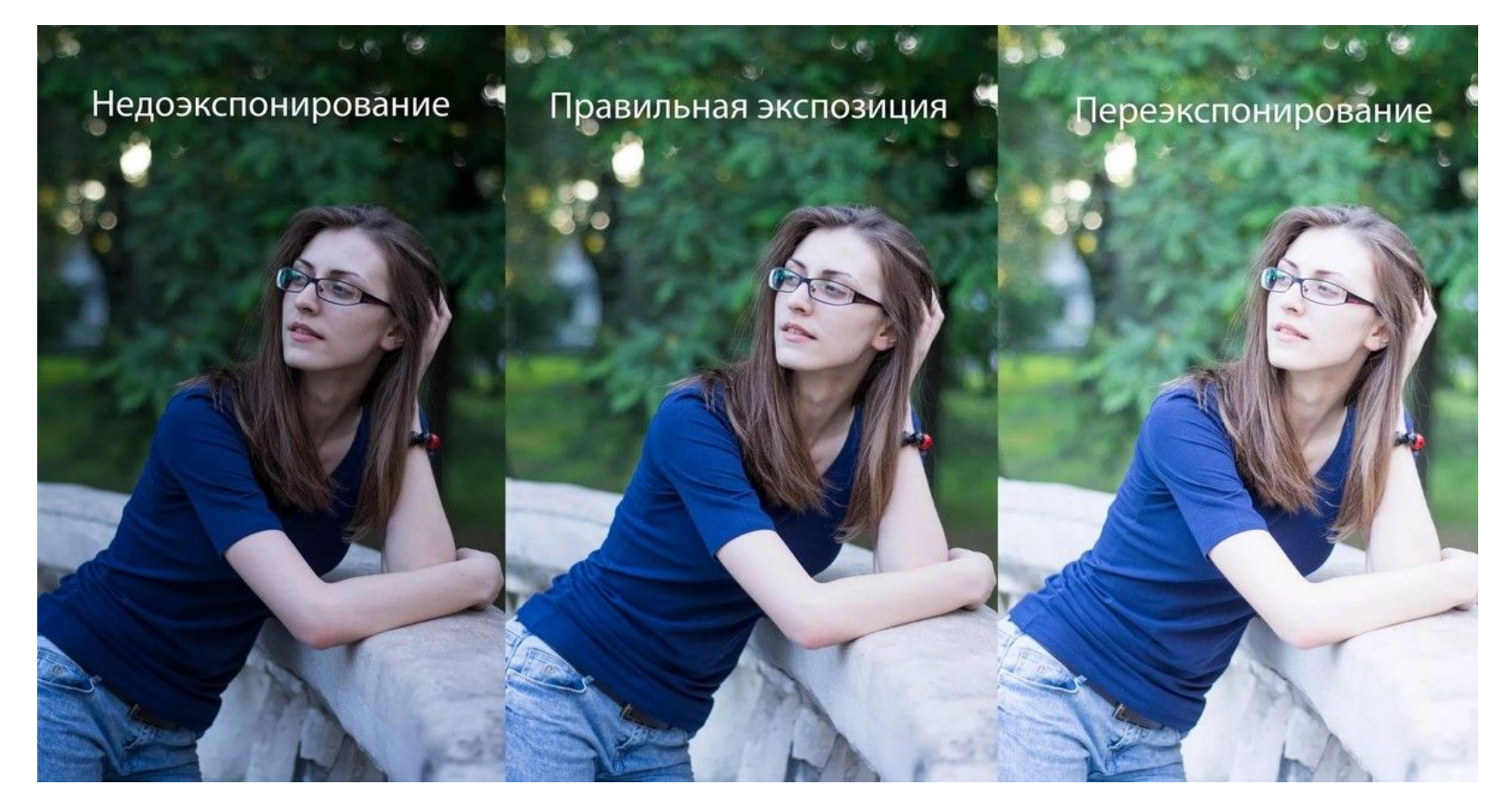

## 4.2.2. Баланс белого

На цветопередачу в снимке влияет цветовая температура источника освещения, а также выставленный баланс белого в момент съемки или при обработке в графическом редакторе.

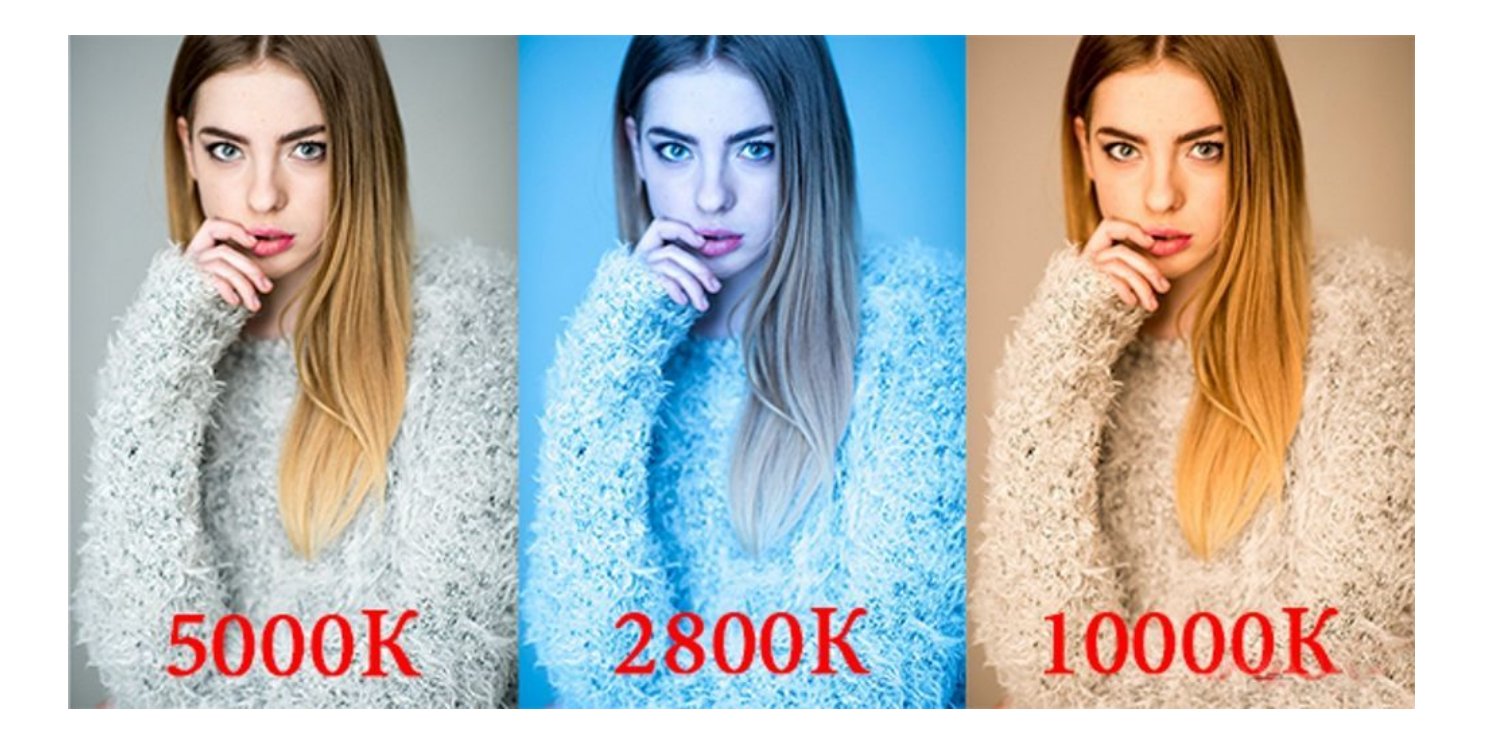

## 4.2.3. Четкость (резкость)

#### «Читаемость» на изображении всех предметов и их характеристик.

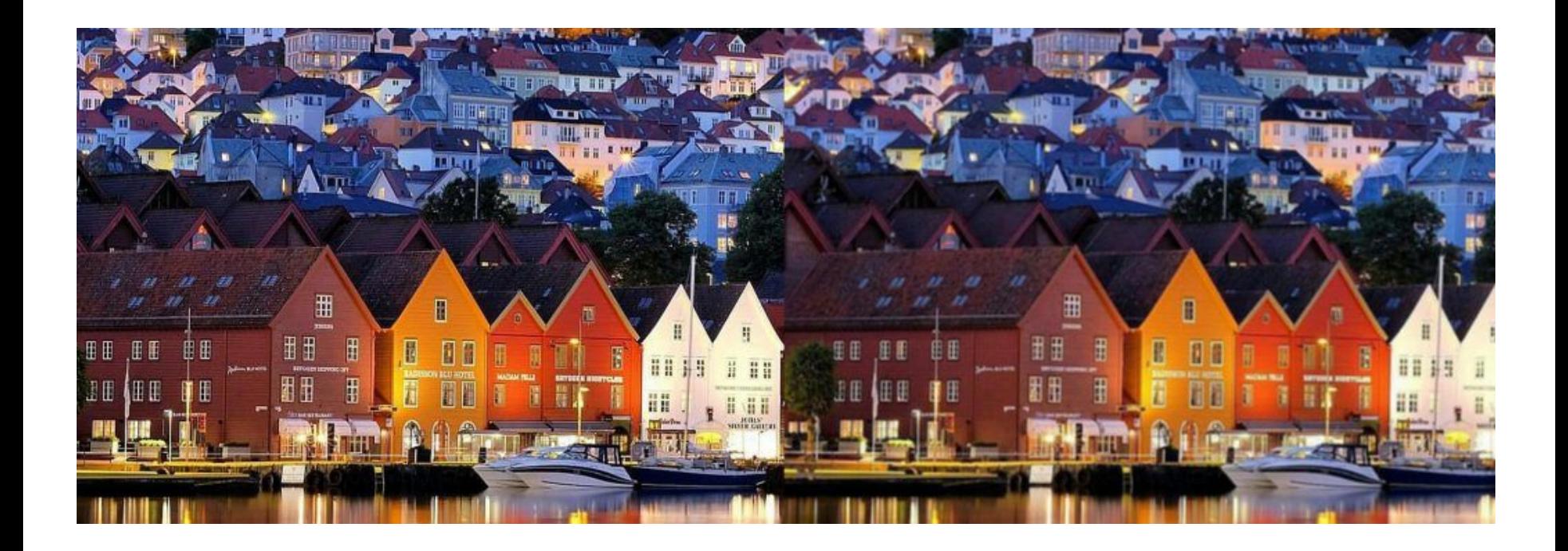

# 5. НАСТРОЙКА КАМЕРЫ СМАРТФОНА

# *5* ПРОСТЫХ ШАГОВ

- 1. Протрите камеры мягкой и чистой тряпочкой
- 2. Включите камеру и зайдите в настройки
- выключаем вспышку/ утечку света/ лайф фото
- 3.Нажимаем на экран и настраиваем экспозицию
- 4. Включаем HDR (чтобы наш снимок был еще четче)
- 5. Наводим на предмет согласно правилам композиции и фотографируем.

6. Сайты по подбору легальных продающих фото на бесплатной основе.

- https://pixabay.com/ru/ **Pixabay**
- https://unsplash.com **Unsplash**
- https://ru.freeimages.com **Free Images**
- Мобильное приложение **Pexels**

# 7. Приложения для обработки и создания

- □ сторис
- □ хайлайтс
- $\Box$  макетов
- □ рамок
- □ фильтров и пресетов
- □ коллажей
- □ анимированых персонажей
- □ запланированной ленты инстаграм